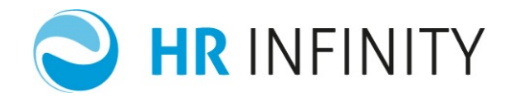

# **AVVIO NUOVE AZIENDE**

Documento aggiornato al 15 Ottobre 2018 Applicativi coinvolti: PAGHE WEB

**UPDATE** 

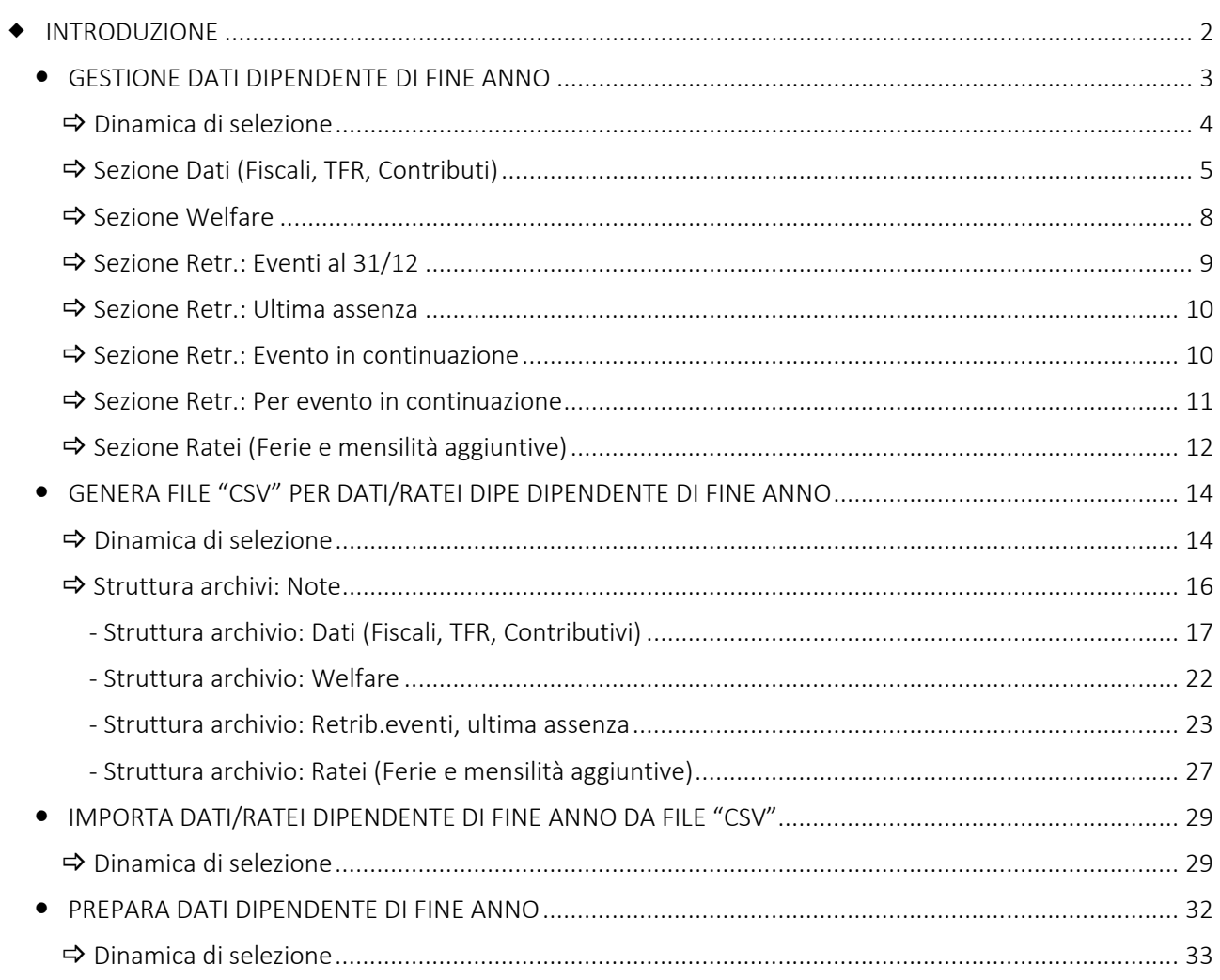

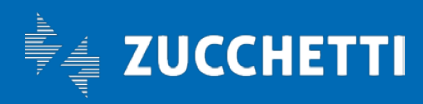

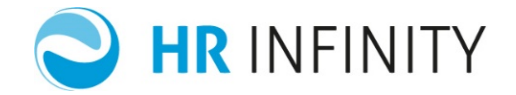

#### <span id="page-1-0"></span>**+ INTRODUZIONE**

A partire dalla versione 04.02.00 di Paghe Web, sono state predisposte le funzioni di utilità "Avvio nuove aziende" (…/Utilità Aggiuntive) che hanno lo scopo di agevolare gli utenti nell'inserimento dati per le partenze di nuove "Aziende clienti" ad inizio anno.

L'utente ha a disposizione le seguenti funzioni di utilità:

- *Gestione dati dipendente di fine anno*
- *Genera file "CSV" per Dati/Ratei dipendente di fine anno*
- *Importa Dati/Ratei dipendente di fine anno da file "CSV"*
- *Preparazione dati dipendente di fine anno*

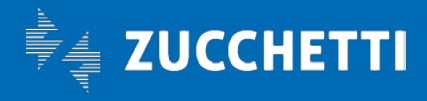

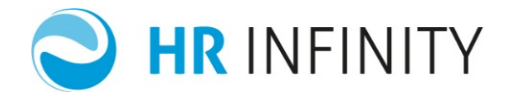

#### <span id="page-2-0"></span>GESTIONE DATI DIPENDENTE DI FINE ANNO

La funzione "Gestione dati dipendenti di fine anno" (*…/Utilità Aggiuntive/Avvio nuove aziende*),

permette l'inserimento e la gestione delle informazioni, più significative, da inserire a fine anno (Dati fiscali, TFR, contributivi; Welfare; Retrib.eventi, ultima assenza (\*); Ratei *Ferie e mensilità aggiuntive*) e quindi utili allo start up di una nuova azienda. E' alternativa alle normali procedure di avviamento (migrazione archivi con importazione diretta).

(\*) Unica colonna in Elenco dipendenti ma quattro sezioni distinte: Retr.: Eventi al 31/12, Retr.: Ultima assenza Retr.: Evento in continuazione, Retr.: per evento in continuazione.

#### ATTENZIONE:

- L'utente è libero di utilizzare la funzione inserendo dati o sezioni parziali (in relazione a quelle disponibili al momento).
- Terminato l'inserimento, se successivamente vengono utilizzate funzioni specifiche dell'applicativo per l'integrazione delle informazioni oppure se eseguite elaborazioni di controllo (es: per differiti, calcolo elementi di paga al mese precedente l'inizio gestione), è opportuno non eseguire ulteriori interventi (non sarà garantita l'integrità degli archivi di controllo: stato elaborativo, situazione CU...; in sintesi si potrà verificare la perdita delle informazioni calcolate); in questi casi utilizzare esclusivamente le funzioni specifiche dell'applicativo.

Richiamata la funzione, il dialogo che apparirà sarà il seguente:

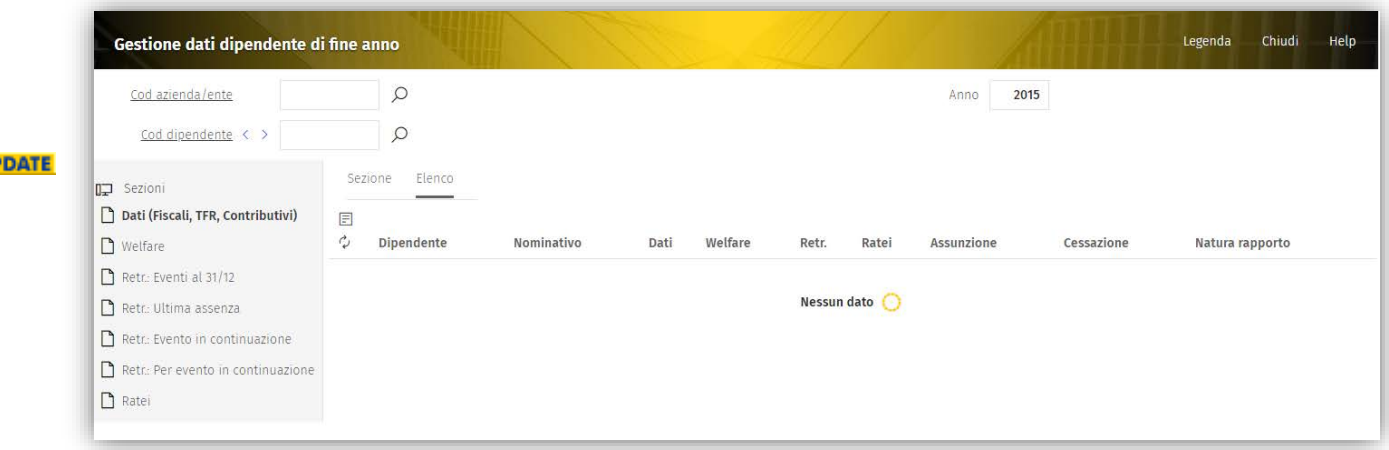

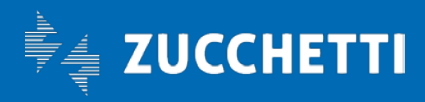

UP

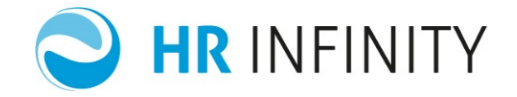

Si presenta con i campi di input non compilati tranne l'anno (anno di sistema meno uno), comunque modificabile; l'elenco dipendenti risulterà vuoto sino alla compilazione del codice azienda.

Il codice del dipendente potrà essere digitato, selezionato da separato elenco, da elenco dalla funzione oppure dalle frecce di scorrimento.

#### $\Rightarrow$  Dinamica di selezione

<span id="page-3-0"></span>Selezionata l'azienda, verrà visualizzata la "*Data inizio elaborazione*" in ambiente Paghe Web.

Al primo utilizzo, se la medesima data conterrà il valore convenzionale 01/01/1800, comparirà vuota e diverrà modificabile (inserire gennaio dell'anno successivo all'anno di inserimento dati fine anno; Es.: se anno inserimento=2015, dovrete digitare 01/01/2016):

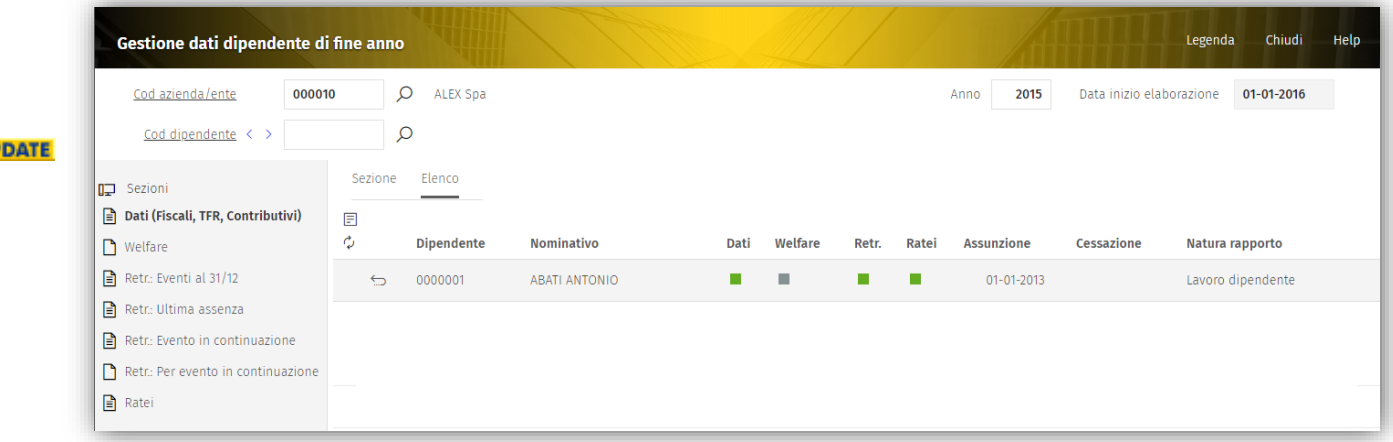

La spalla di sinistra "Sezioni", tramite l'icona, fornisce una rappresentazione grafica di caricamento:

 $\left| \boldsymbol{\Xi} \right| \rightarrow$  sezione con informazioni caricate

 $\rightarrow$  sezione con informazioni assenti

come del resto avviene sull'elenco dipendenti, rispettivamente in verde o in grigio.

Selezionato il dipendente, verrà presentata la sezione di default ("Dati") oppure l'ultima utilizzata; sarà possibile spostarsi tra le sezioni tramite la spalla di sinistra.

Nell'ipotesi di variazioni/inserimento dati senza memorizzazione e richiesta di cambio Azienda/Dipendente/Sezione, il sistema richiederà:

1. Conferma, rinuncia alla memorizzazione (Ok o Conferma rinuncia)

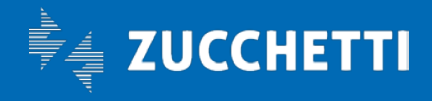

UP

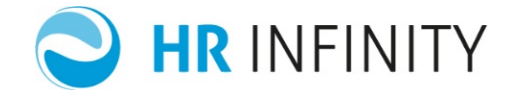

2. Annullamento, del cambio (Azienda/Dipendente...) per successiva memorizzazione (pressione del tasto funzione "Salva").

#### $\Rightarrow$  **Sezione Dati (Fiscali, TFR, Contributi)**

<span id="page-4-0"></span>Nella Sezione Dati (Fiscali, TFR, Contributivi) sono presenti i seguenti dati:

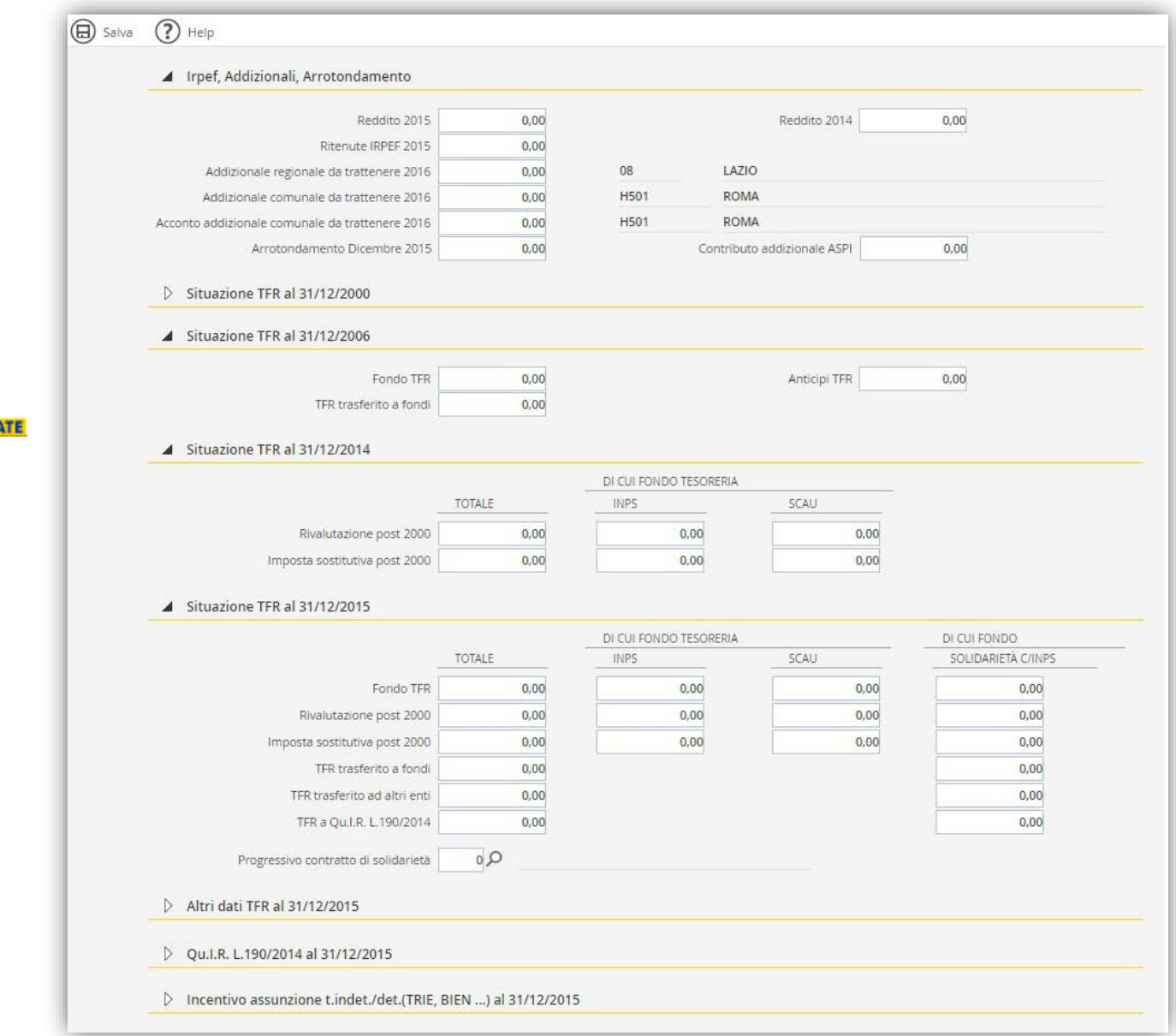

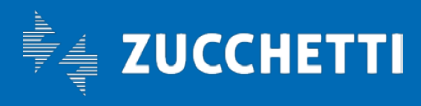

**UPD/** 

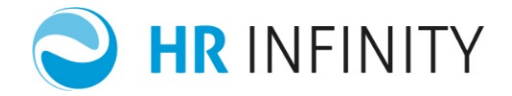

Le sotto sezioni:

- "Situazione TFR al 31/12/2000",
- "Altri dati TFR al 31/12/2015",
- "Qu.I.R. L.190/2014 al 31/12/2015",
- "Incentivo assunzione t.inde./det. (TRIE, BIEN, …) al 31/12/2015"

inizialmente presentate *chiuse,* conterranno i seguenti dati:

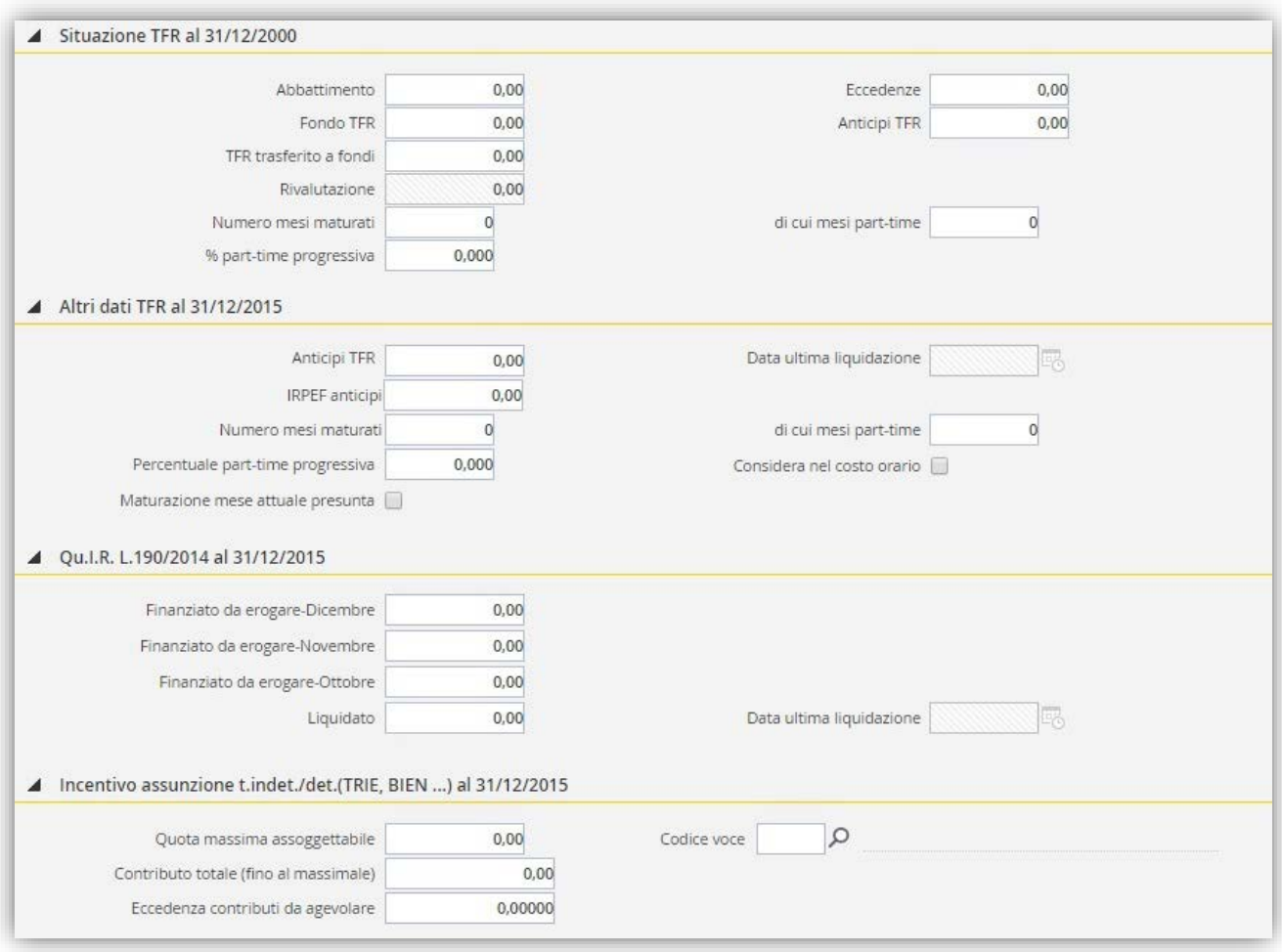

La funzione esegue alcuni controlli formali con segnalazione di errore, di cui vengono elencati i principali:

- Se dipendente in elaborazione al 31/12 dell'anno (se data inizio elaborazione=01/01/2016, la verifica al 31/12/2015).
- "di cui mesi part-time" (sezione dati al 2000...) obbligatori se "% part-time progressiva" (della medesima sezione) caricata.

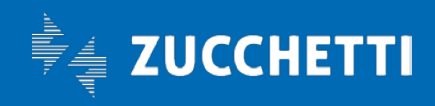

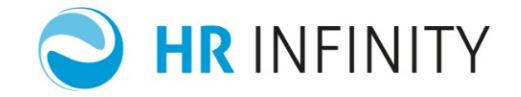

- "% part-time progressiva" (sezione dati al 2000...) obbligatoria se "di cui mesi part-time" (della medesima sezione) caricati.
- "TFR trasferito a fondi" (sezione al 2006) obbligatorio se "TFR trasferito a fondi" (sezione al 2000) caricato.
- I "Di cui Tesoreria" INPS o SCAU non possono essere superiori al corrispettivo campo di "Totale".
- "TFR trasferito a fondi" (sezione 31/12 dell'anno) obbligatorio se "TFR trasferito a fondi (sezione al 2006) caricato.
- "Progressivo contratto di solidarietà" (sezione 31/12 dell'anno) obbligatorio se campi "Di cui Fondo solidarietà C/INPS" (medesima sezione) sono significativi.

Terminata la modifica/inserimento di questa sezione (cambio azienda/dipendente, o passaggio ad altra sezione), premere il tasto funzione "Salva" (affinché vengano memorizzati i dati).

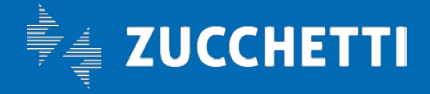

**NEW!** 

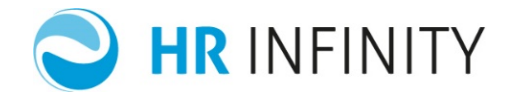

#### $\Rightarrow$  Sezione Welfare NEW!

#### <span id="page-7-0"></span>Nella Sezione Welfare sono presenti i seguenti dati:

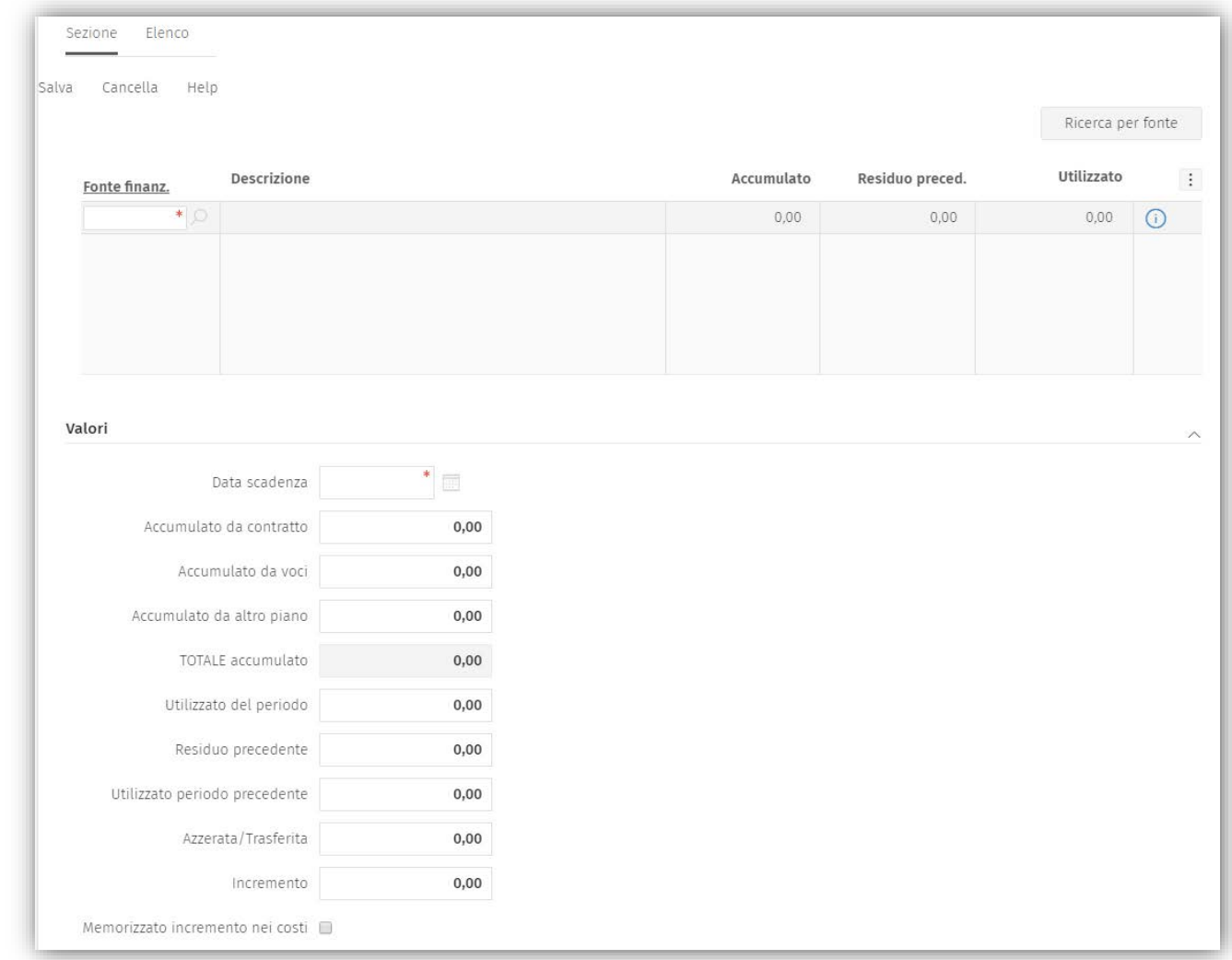

La fonte di finanziamento deve essere prevista a livello contrattuale e il relativo Piano Welfare deve essere attivo.

Le operazioni di inserimento, cancellazione, selezione, vengono eseguite al singolo rateo dalla griglia fonti di finanziamento; non è necessario eseguire la memorizzazione dopo la gestione della singola fonte di finanziamento; terminata la modifica/inserimento di questa sezione (cambio azienda/dipendente, o passaggio ad altra sezione), premere il tasto funzione "Salva" (affinché vengano memorizzati i dati).

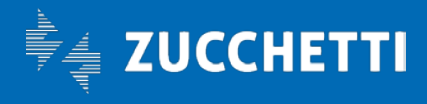

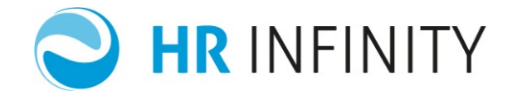

#### $\Rightarrow$  Sezione Retr.: Eventi al 31/12

<span id="page-8-0"></span>Nella Sezione Retribuzione eventi al 31/12, sono presenti i seguenti dati, utili al calcolo della retribuzione media giornaliera per gli eventi I.N.P.S.:

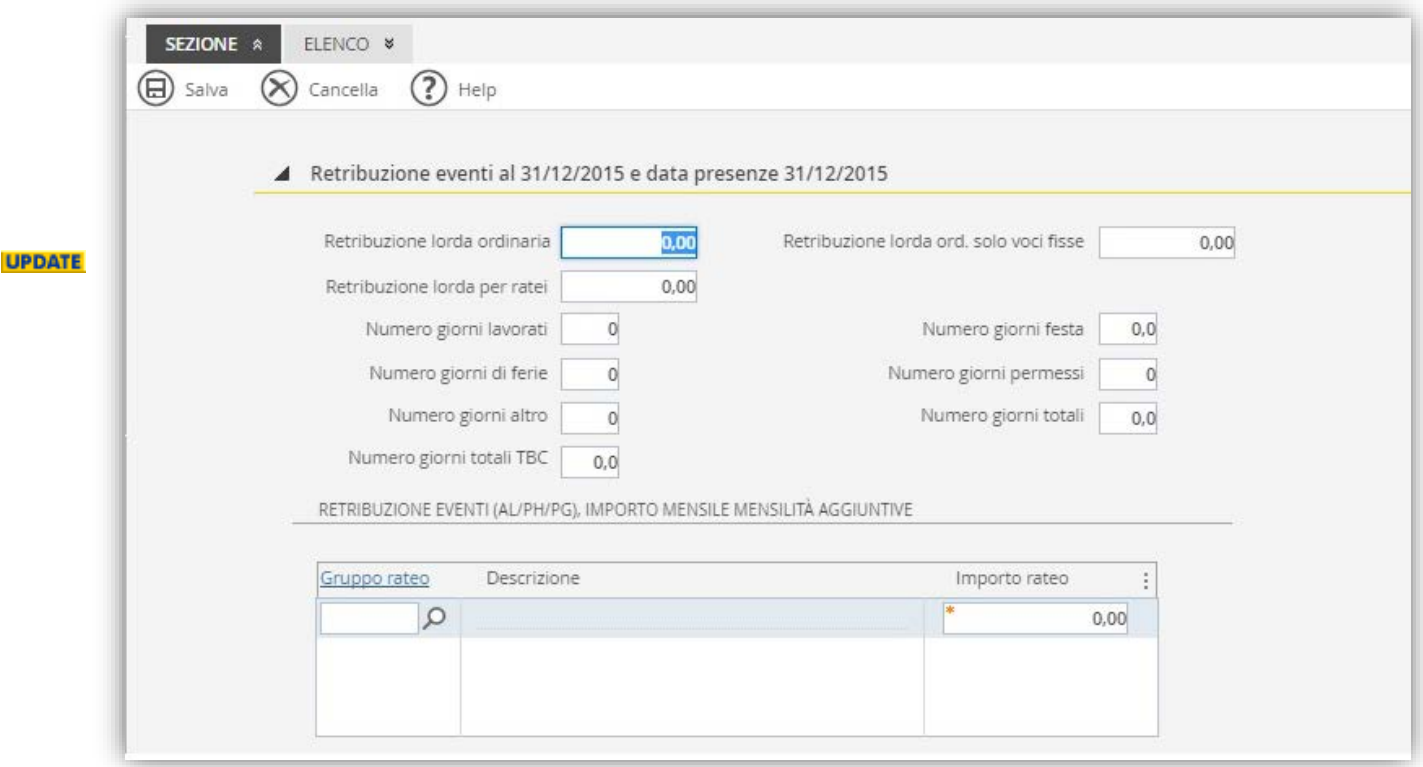

I dati inseriti verranno utilizzati per eventi NON in continuazione e che verranno elaborati con il nuovo anno.

Terminata la modifica/inserimento di questa sezione (cambio azienda/dipendente, o passaggio ad altra sezione), premere il tasto funzione "Salva" (affinché vengano memorizzati i dati).

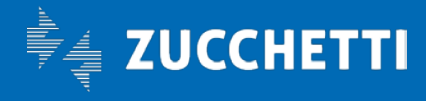

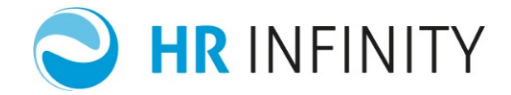

#### Sezione Retr.: Ultima assenza

<span id="page-9-0"></span>Nella Sezione Ultima assenza, sono presenti i seguenti dati:

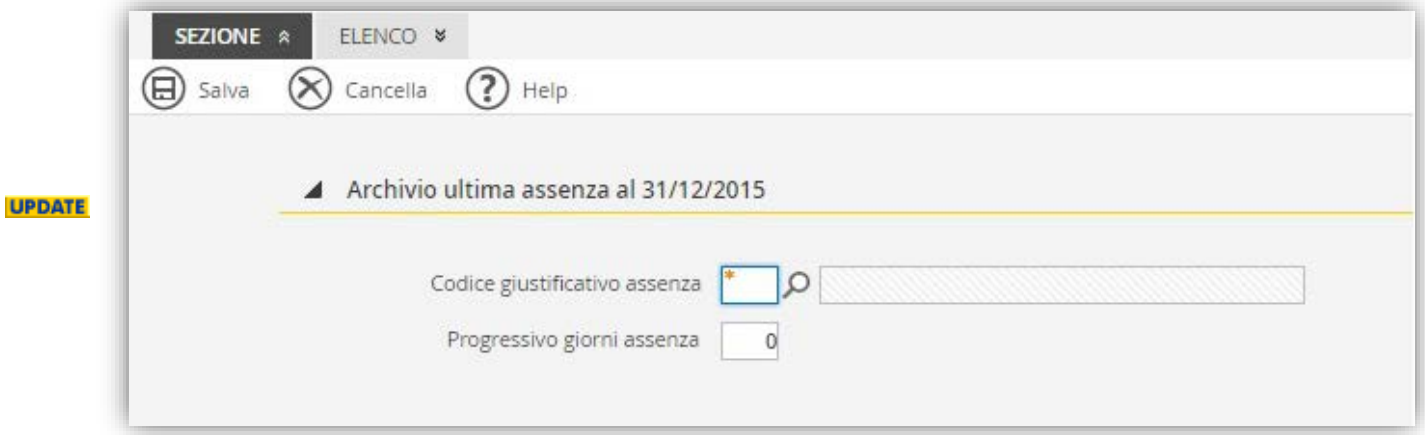

Se necessario, inserire l'ultimo giustificativo di assenza del mese; questa sezione potrà essere gestita se compilata quella precedente (Retr.: Eventi al 31/12).

Terminata la modifica/inserimento di questa sezione (cambio azienda/dipendente, o passaggio ad altra sezione), premere il tasto funzione "Salva" (affinché vengano memorizzati i dati).

#### Sezione Retr.: Evento in continuazione

<span id="page-9-1"></span>Nella Sezione Evento in continuazione, sono presenti i seguenti dati:

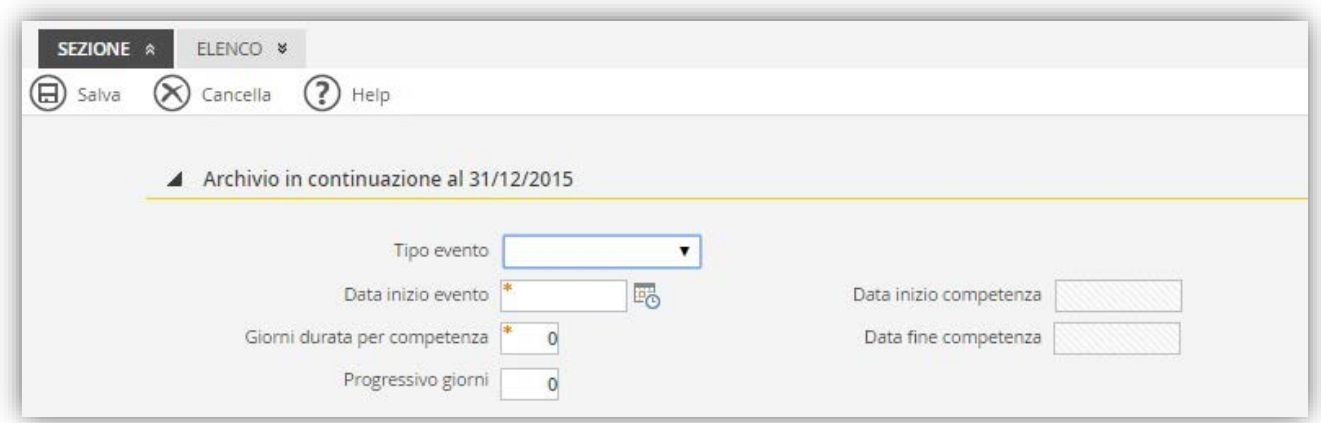

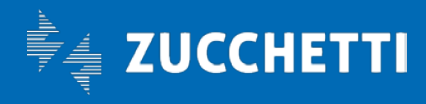

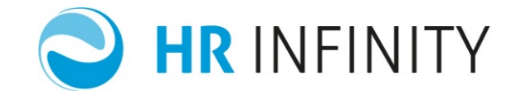

Se necessario, inserire i dati riferiti all'evento (malattia, maternità, infortunio, …) in continuazione e che proseguirà con il nuovo anno; questa sezione potrà essere gestita se compilata quella precedente (Retr.: Ultima assenza).

Terminata la modifica/inserimento di questa sezione (cambio azienda/dipendente, o passaggio ad altra sezione), premere il tasto funzione "Salva" (affinché vengano memorizzati i dati).

#### $\Rightarrow$  Sezione Retr.: Per evento in continuazione

<span id="page-10-0"></span>Nella Sezione Retribuzione per evento in continuazione, sono presenti i seguenti dati:

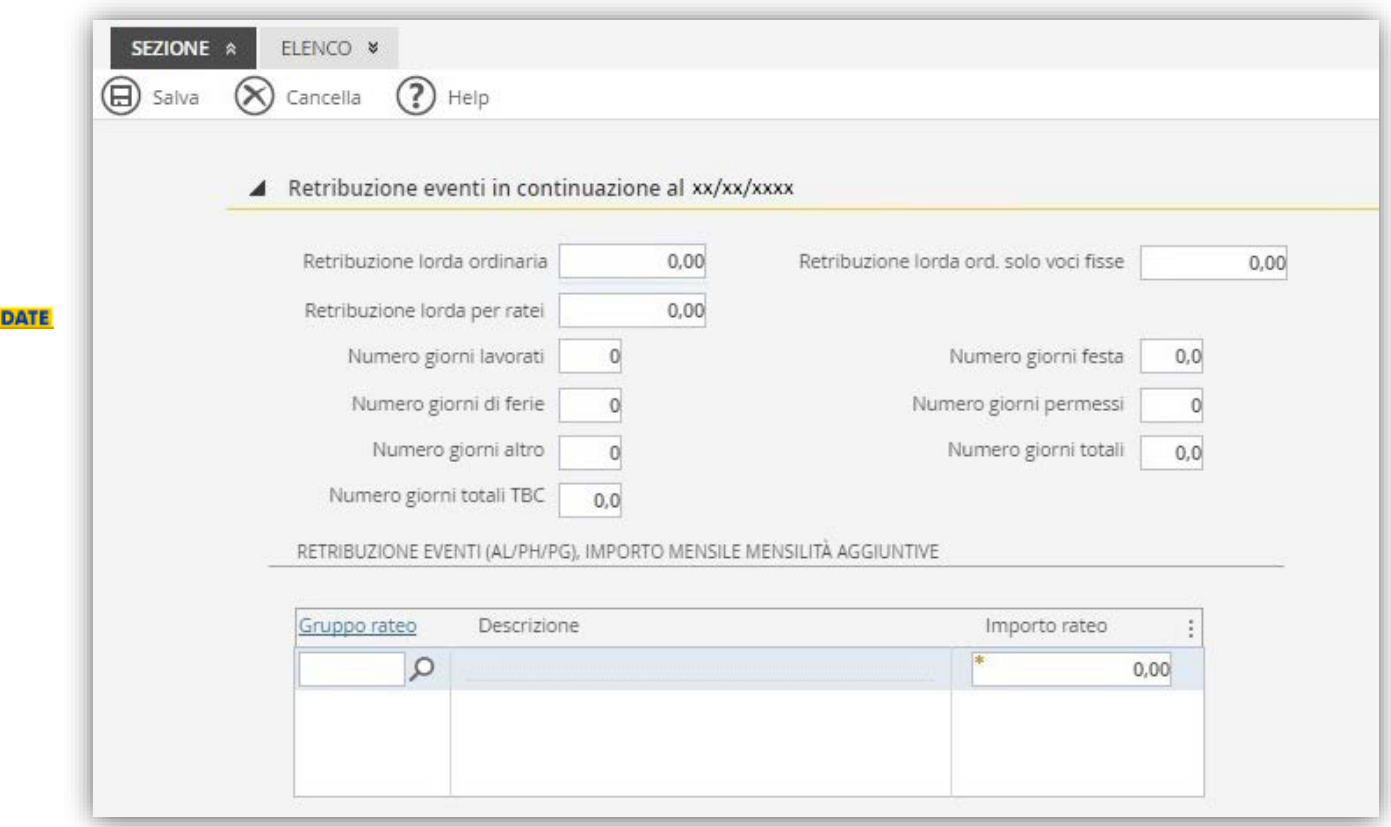

Se necessario, inserire i dati utilizzati per il calcolo della retribuzione media giornaliera dell'evento in continuazione e che proseguirà con il nuovo anno; questa sezione potrà essere gestita se compilata quella precedente (Retr.: Ultima assenza).

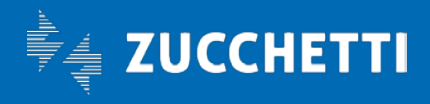

UP

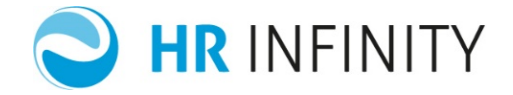

Terminata la modifica/inserimento di questa sezione (cambio azienda/dipendente, o passaggio ad altra sezione), premere il tasto funzione "Salva" (affinché vengano memorizzati i dati).

#### Sezione Ratei (Ferie e mensilità aggiuntive)

<span id="page-11-0"></span>Nella "Sezione Ratei" sono presenti i seguenti dati:

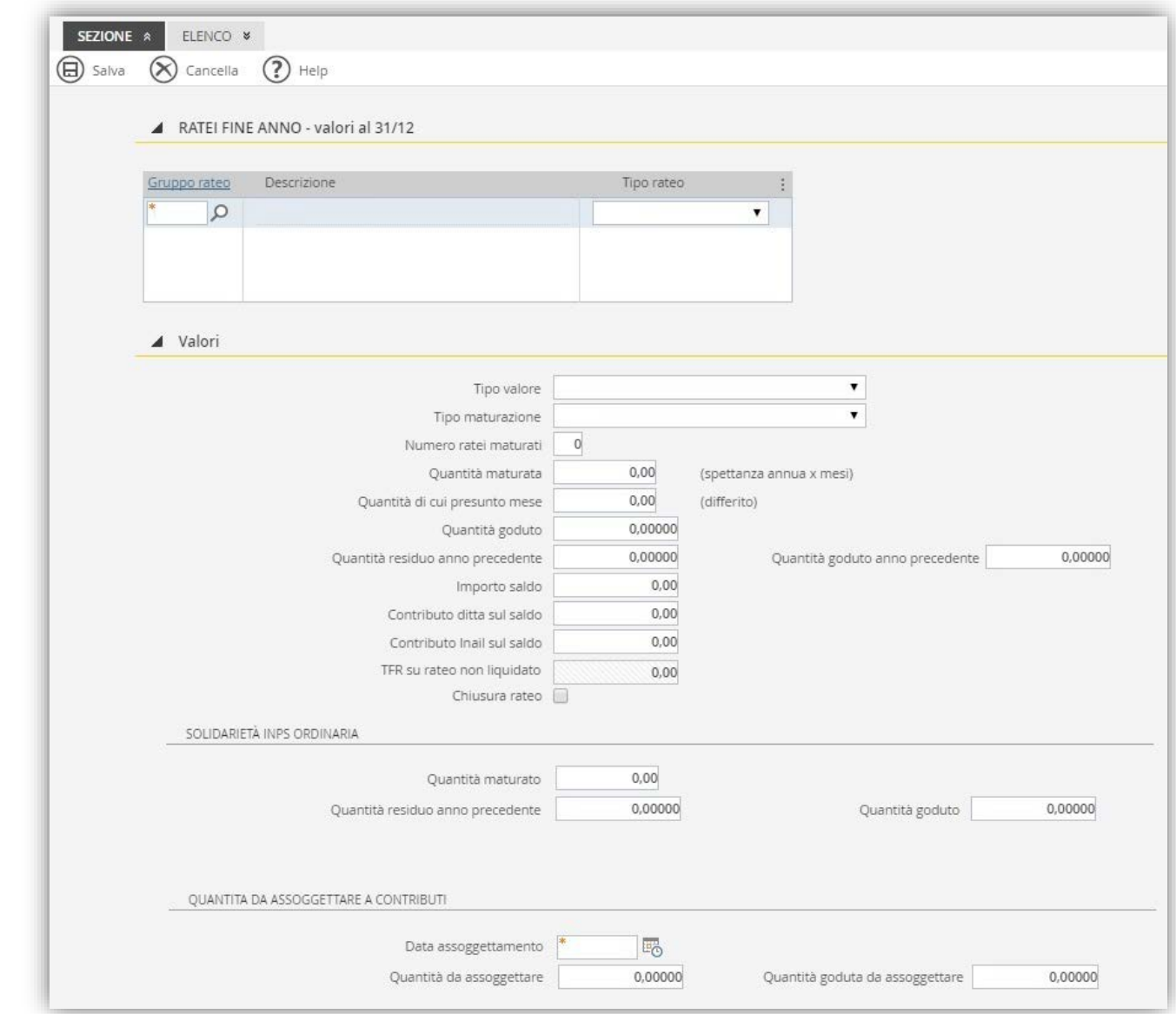

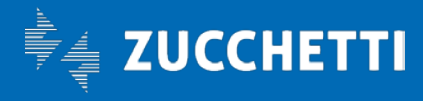

**UPDATE** 

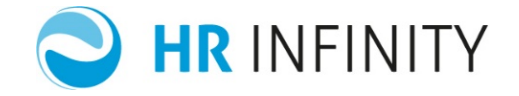

Le operazioni di inserimento, cancellazione, selezione, vengono eseguite al singolo rateo dalla griglia.

#### Inserimento:

Se disponibile la riga vuota sulla griglia inserire il gruppo rateo (codifica applicativa che identifica il rateo di ferie o mensilità aggiuntiva; possibile selezione da lista); per ottenere una riga vuota selezionare i tre puntini a destra di tipo rateo: selezionare "Nuova Riga").

I "Valori" sottostanti la grigia apparterranno al gruppo rateo selezionato (è necessario compilarli).

Terminato l'inserimento dei dati al singolo rateo (prima del cambio sezione, cambio azienda/dipendente, fine esecuzione), premere il tasto funzione "Salva" (memorizzazione inserimento dati).

#### Selezione (modifica):

Posizionarsi sulla riga della griglia e selezionare il gruppo rateo da modificare (nei "Valori" sottostanti compariranno quelli riferiti al rateo selezionato).

Per rendere effettive le modifiche premere il tasto funzione "Salva" (affinché vengano memorizzati i dati modificati).

#### Cancellazione singola riga:

Posizionarsi sulla riga della griglia e selezionare il gruppo rateo da cancellare (nei "Valori" sottostanti compariranno quelli riferiti al rateo selezionato), selezionare quindi i tre puntini a destra di tipo rateo: selezionare "Rimuovi riga").

La riga della griglia verrà immediatamente cancellata, ma per rendere effettiva la cancellazione premere il tasto funzione "Salva" (affinché vi sia la memorizzazione della cancellazione).

Per l'inserimento/modifica di più ratei non è necessario eseguire la memorizzazione dopo ogni singolo inserimento/modifica; è possibile posticiparla alla fine dei ratei al singolo dipendente.

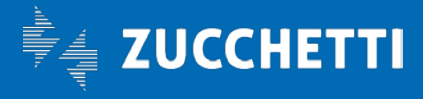

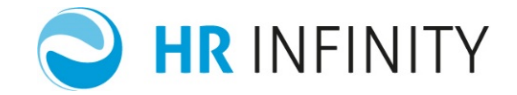

#### <span id="page-13-0"></span>GENERA FILE "CSV" PER DATI/RATEI DIPE DIPENDENTE DI FINE ANNO

La funzione "Genera file CSV per Dati/Ratei dipendente di fine anno" (*…/Utilità Aggiuntive/Avvio nuove aziende*) ha lo scopo di fornire al cliente quattro file in formato "CSV" rispettivamente per:

- Dati (Fiscali, TFR, Contributivi)
- Welfare
- Retrib.eventi, ultima assenza
- Ratei *Ferie e mensilità aggiuntive*

utili alla compilazione offline e quindi senza connessione all'applicativo; potrà avvenire con digitazione manuale (da gestore fogli elettronici) oppure tramite funzione automatiche dell'utente (rispettando le caratteristiche e la sequenza delle informazioni come specificato nella riga di intestazione colonne).

Gli archivi verranno generati con:

- 1. Precompilata la riga di intestazione colonne.
- 2. Le successive righe con precompilati i dati anagrafici di partenza (Codice azienda, Codice dipendente, Nominativo, Data assunzione, Data cessazione...) e non compilate le altre colonne (se l'utente ha eseguito l'elaborazione massiva di Dicembre, verranno riportate le informazioni rilevate per "Retrib.eventi, ultima assenza" e "Ratei", che potranno essere essere confermate e/o modificate). I file generati conterranno i dipendenti di tutte le aziende selezionate nella funzione.

L'utente, una volta completate le informazioni mancanti, potrà importare nell'applicativo i quattro file (sempre nel formato "CSV") con una ulteriore nuova funzione dedicata, "Importa Dati/Ratei dipendente di fine anno da file CSV" (*…/Utilità Aggiuntive/Avvio nuove aziende*), che potrà avvenire tutti i file oppure un file alla volta in relazione alla disponibilità delle informazioni.

#### $\Rightarrow$  Dinamica di selezione

<span id="page-13-1"></span>Richiamata la funzione, verrà evidenziato il dialogo standard di selezione Aziende/Dipendenti:

• *Il periodo*:

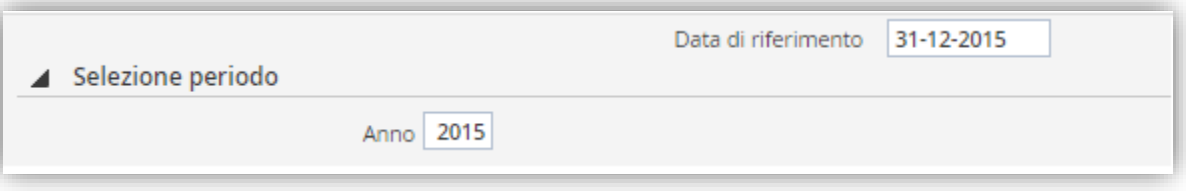

L'anno verrà proposto automaticamente sottraendo 1 all'anno del sistema e conseguentemente verrà proposta la "Data di riferimento".

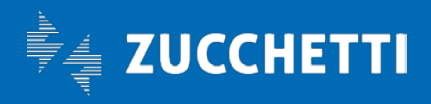

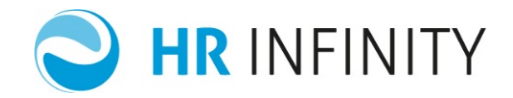

• *I parametri della funzione*:

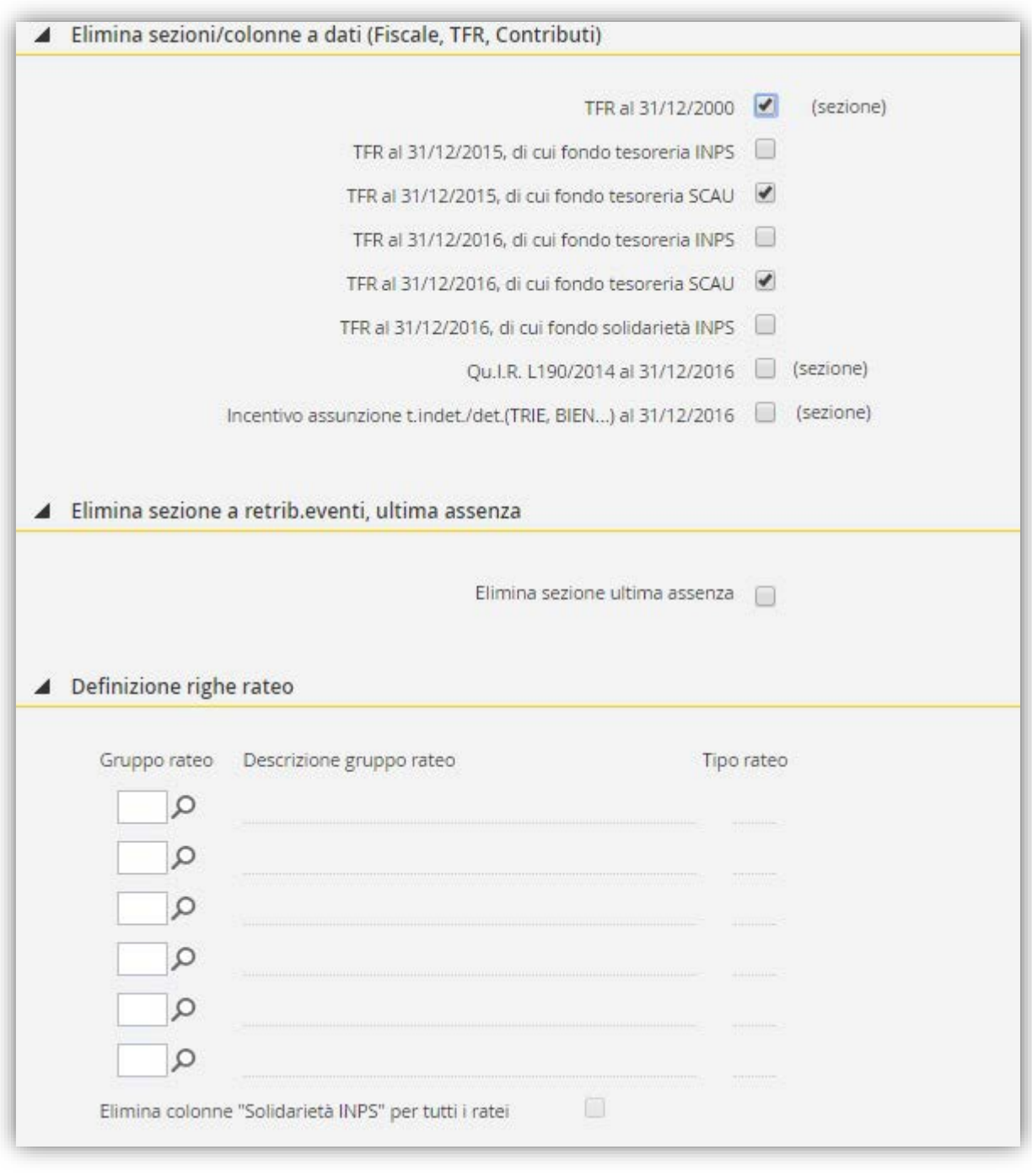

Questi parametri permettono:

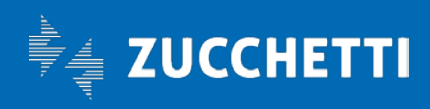

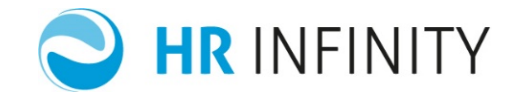

- Per il file "Dati (Fiscale, TFR, Contributi)" le scelte al paragrafo "Elimina sezioni/colonne a dati (Fiscale, TFR, Contributi)" permettono appunto di limitare (eliminare) alcune informazioni (colonne o sezioni); la funzione ne proporrà alcuni già selezionati, all'utente confermarli o modificarli in relazione alle proprie esigenze (tipologia aziende che verranno selezionate).
- Per il file "Welfare", non sono previste limitazioni; il file riporterà esclusivamente i dipendenti (più righe in relazione alle fonti di finanziamento) con regola contrattuale valida per il piano welfare.
- Per il file "Retrib.eventi, ultima assenza", se campo "Elimina sezione ultima assenza" è selezionato, tutta la sezione (in questo caso il file) non verrà riportata.
- Per il file "Ratei" (Ferie e mensilità aggiuntive) si dovranno inserire nell'elenco i ratei (massimo sei, specificandone il "Gruppo rateo") per cui è necessaria la definizione esterna delle informazioni; verrà generata una riga per ogni rateo inserito, ad ogni dipendente selezionato.

Completare le informazioni richieste (Selezione periodo, Seleziona aziende e dipendenti, Parametri, Schedulazione) tramite il tasto funzione "Esegui" gli archivi verranno generati in "File e Telematici" con nomi file:

- 1mo file: "Dati Fiscali TFR Contributivi Fineanno" +".csv"
- 2do file: "Dati\_Welfare\_Fineanno" +".csv".
- 2do file: "Retrib.eventi\_Fineanno" +".csv"
- 3zo file: "Ratei Fineanno" +".csv"

I nomi file, come del resto la riga di intestazione colonne, verranno riconosciute dal programma di importazione.

#### $\Rightarrow$  Struttura archivi: Note

- <span id="page-15-0"></span>• Le righe di intestazione delle colonne, di seguito riportate, contengono parte della descrizione che verrà sostituita:
	- o se "YYY", da anno digitato -1 (Es: 2015-1=2014)
	- o se "XXX", anno digitato
	- o se "ZZZ", da anno digitato +1 (Es: 2015+1=2016)
- Per i valori delle colonne rispettare il "Tipo" (C=Solo caratteri alfanumerici, N=Solo dati numerici con decimali separati da virgola, Data=Nel formato GG/MM/AAAA) e non superare la "Len" (numero caratteri/cifre) descritta.
- Non modificare il valore delle colonne "Cod.Azienda", "Cod.dipendente", "Nominativo", "Data assunzione", "Data cessazione", "XXXX-Gruppo rateo", "XXXX-Descrizione", "XXXX-Tipo rateo", "XXXX-Tipo maturazione".
- Non modificare le descrizioni delle righe di intestazione colonne.
- Non inserire o cancellare le colonne proposte.
- Terminato l'inserimento dei valori, l'ultimo salvataggio dovrà avvenire con estensione archivio "csv" e nome file assegnato dalla funzione, colonne con separatore di campo ";", colonne di testo senza separatore e senza virgolette.

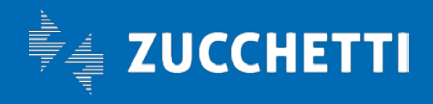

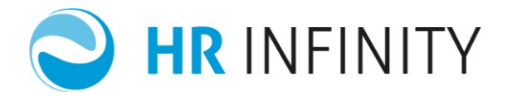

### - Struttura archivio: Dati (Fiscali, TFR, Contributivi)

<span id="page-16-0"></span>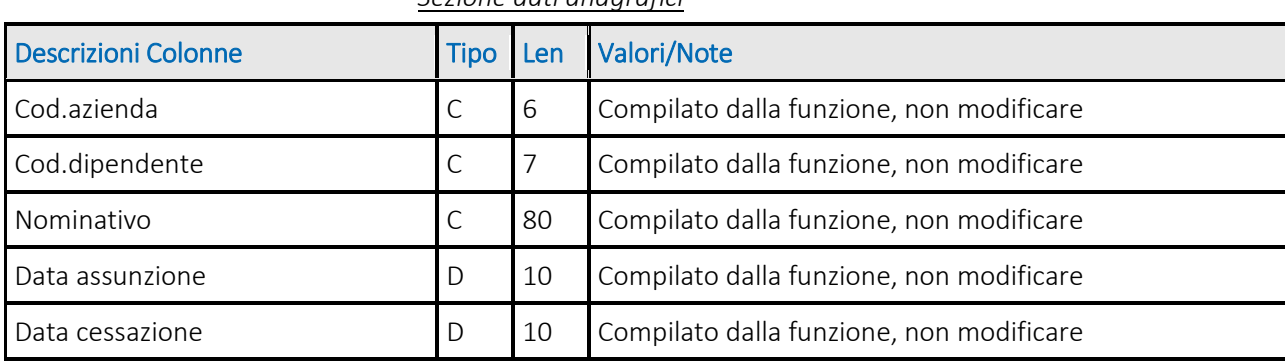

#### *Sezione dati anagrafici*

#### *Sezione dati IRPEF e Addizionali*

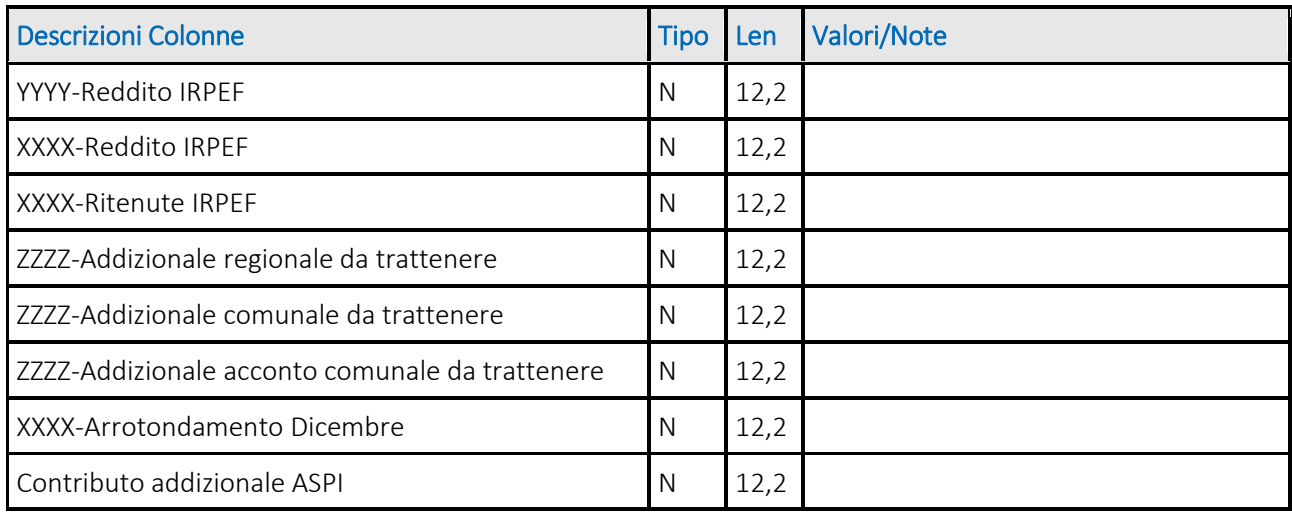

#### *Sezione dati TFR al 2000 (se sezione selezionata)*

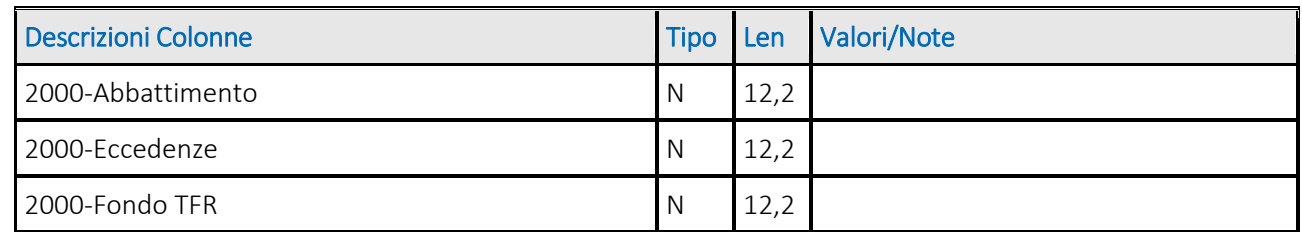

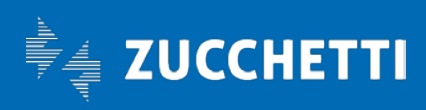

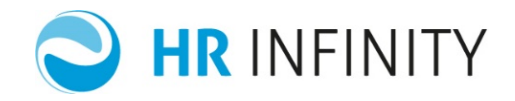

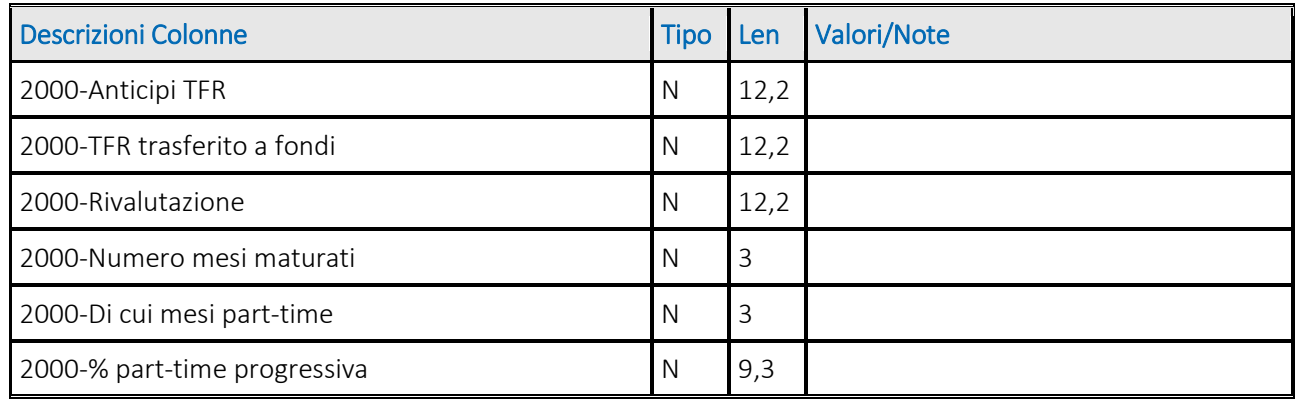

#### *Sezione dati TFR al 2006*

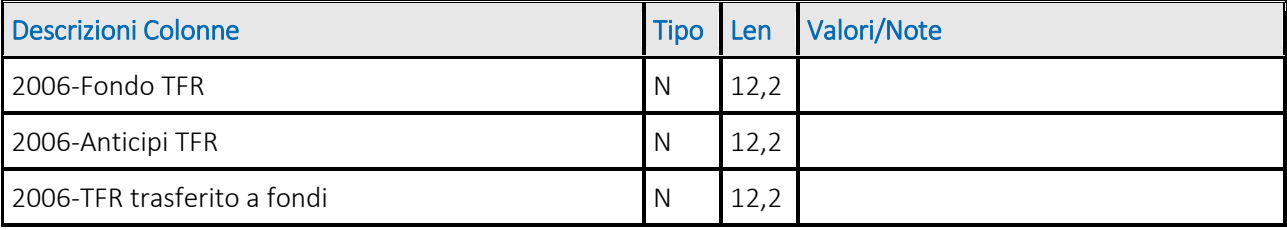

#### *Sezione dati TFR al YYYY*

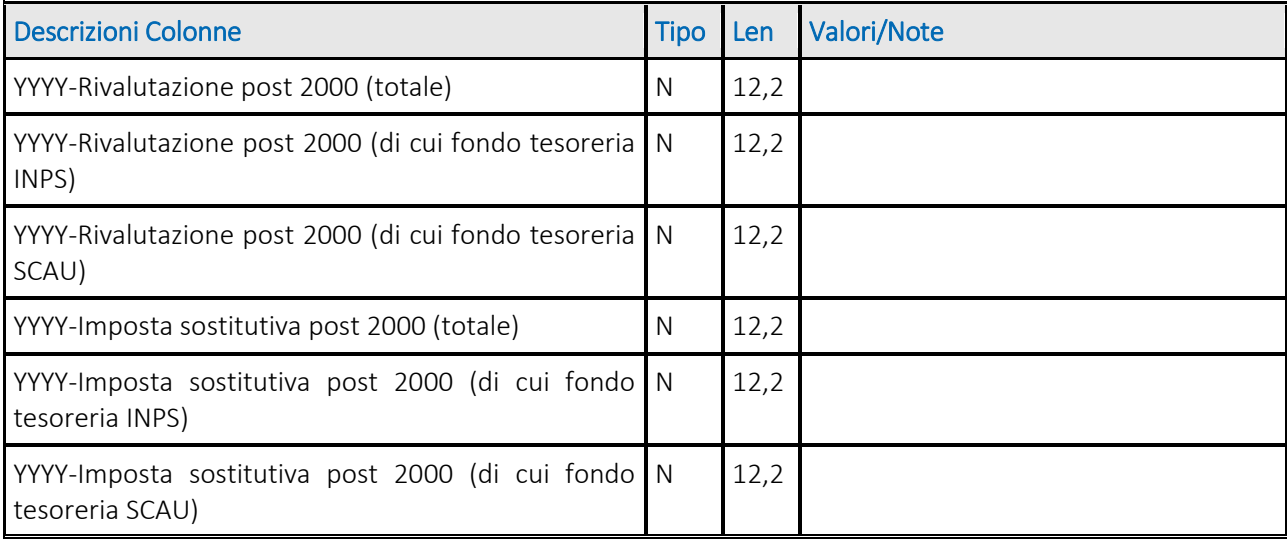

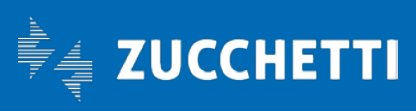

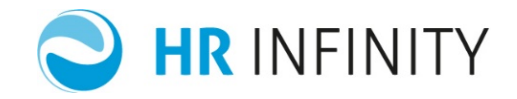

#### *Sezione dati TFR al XXXX*

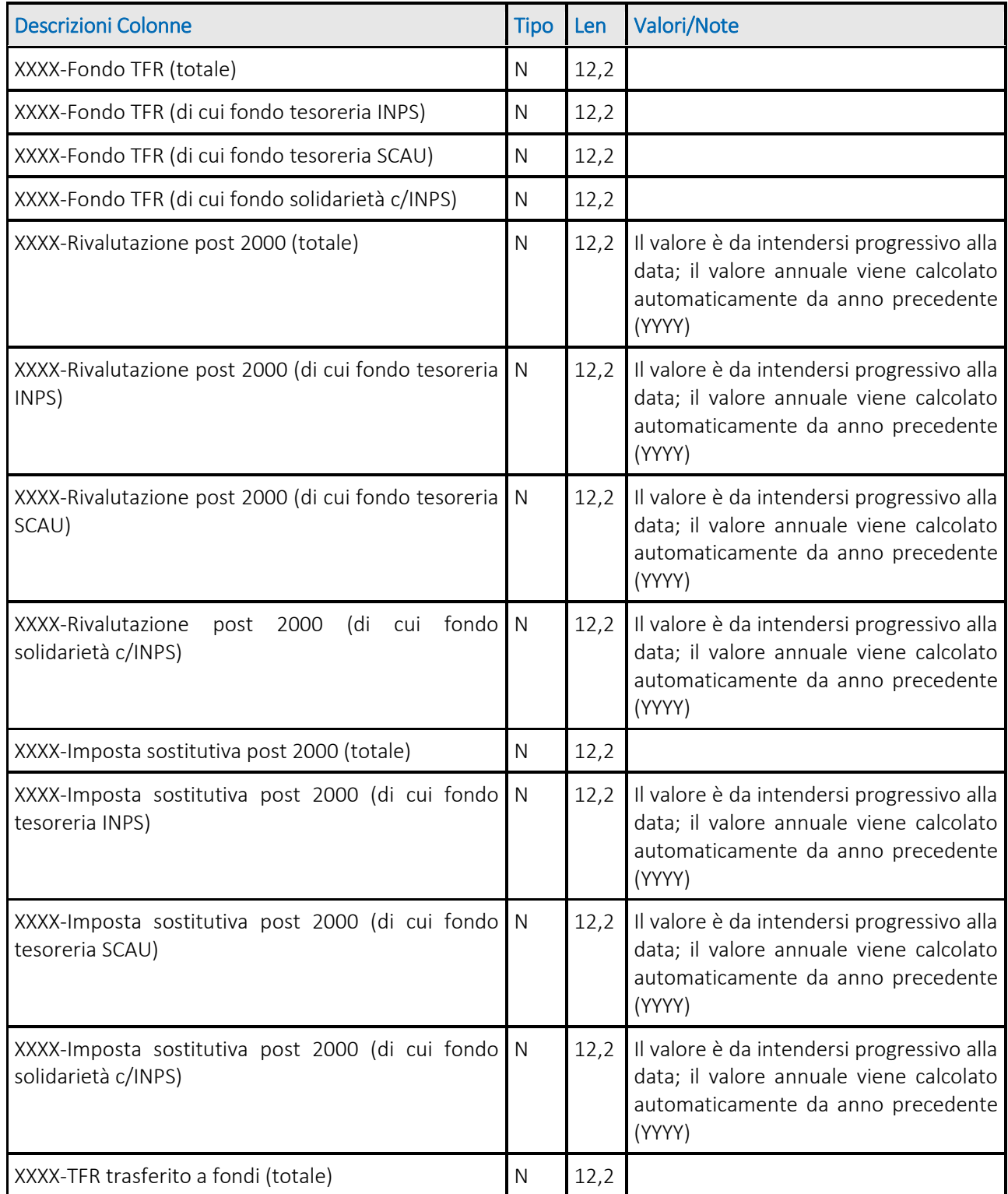

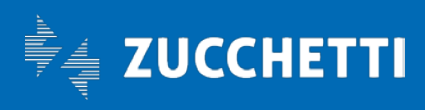

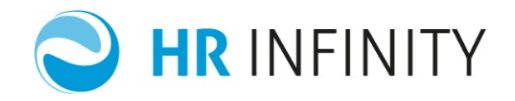

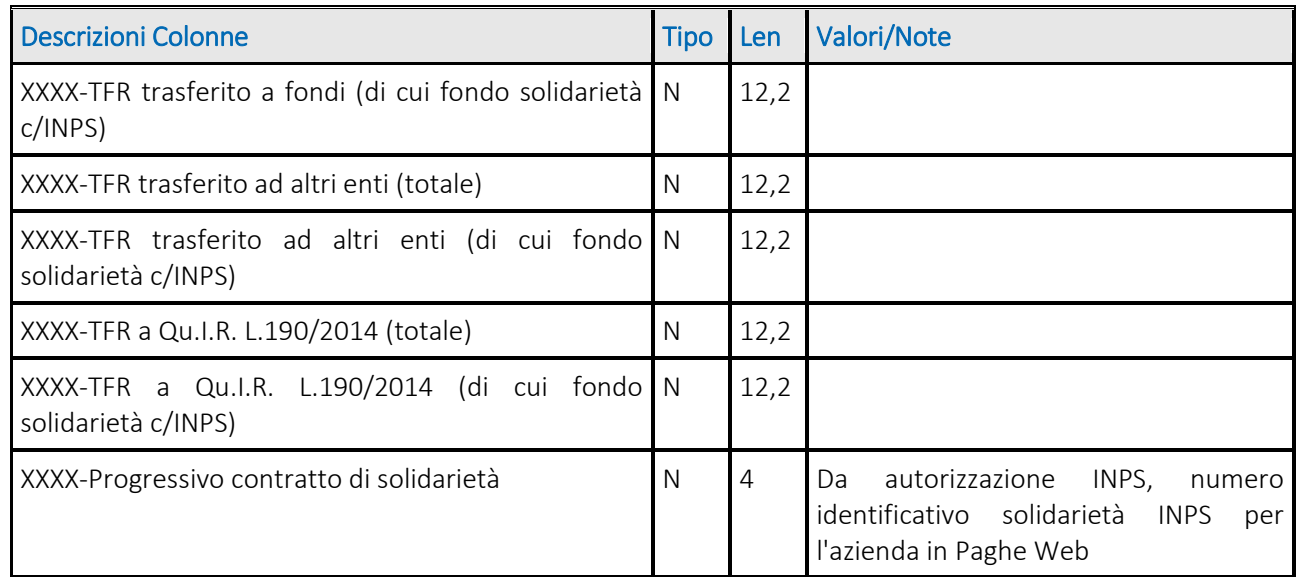

#### *Selezione altri dati TFR al XXXX*

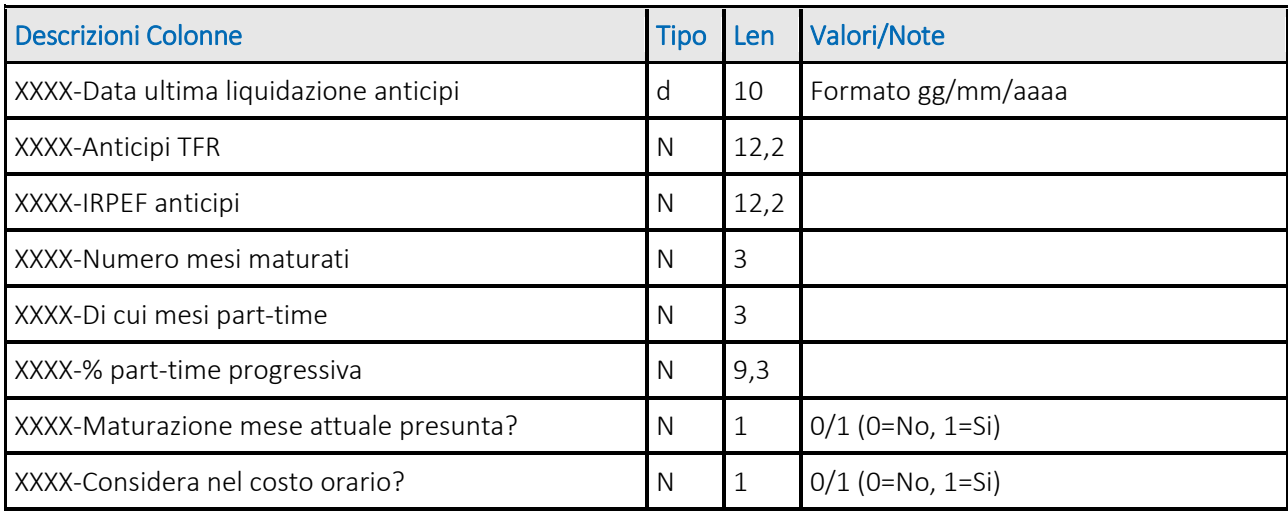

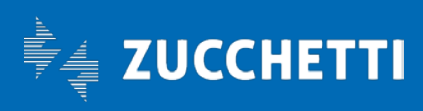

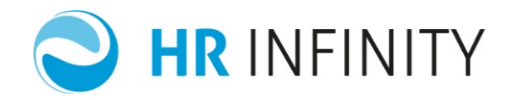

#### *Sezione dati QUIR al XXXX (se sezione selezionata)*

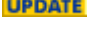

| <b>Descrizioni Colonne</b>                  | <b>Tipo</b> | Len  | Valori/Note                     |
|---------------------------------------------|-------------|------|---------------------------------|
| XXXX-Qu.I.R. Finanziato da erogare Dicembre | N           |      | 12,2 NON compilare da anno 2018 |
| XXXX-Qu.I.R. Finanziato da erogare Novembre | N           |      | 12,2 NON compilare da anno 2018 |
| XXXX-Qu.I.R. Finanziato da erogare Ottobre  | N           | 12,2 | NON compilare da anno 2018      |
| XXXX-Qu.I.R. Data ultima liquidazione       | . D         | 10   | Formato gg/mm/aaaa              |
| XXXX-Qu.I.R. Liquidato                      | N           | 12,2 |                                 |

*Sezione dati Incentivo assunzione t.indet./det. (TRIE, BIEN, ...) al XXXX (se sezione selezionata)*

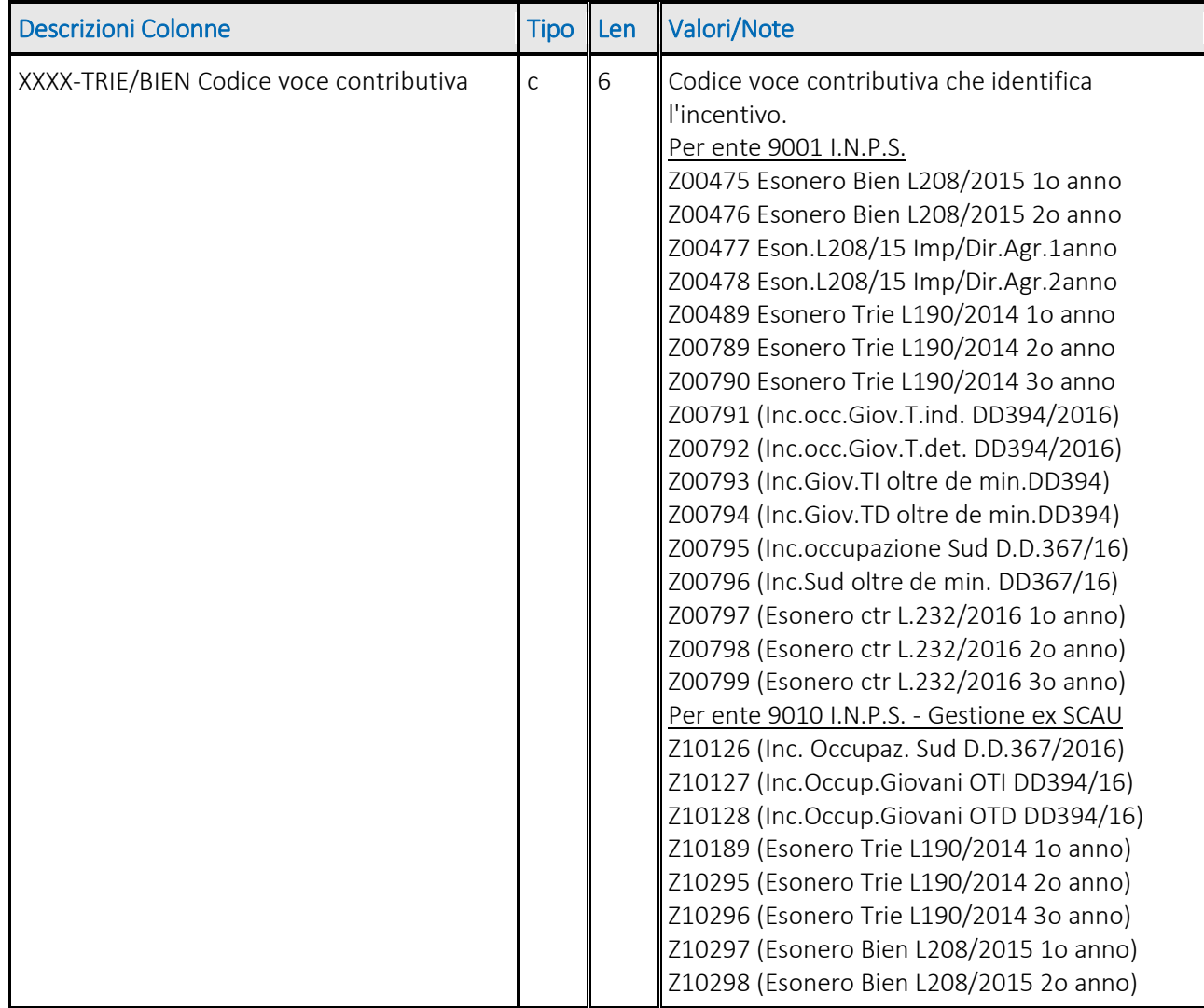

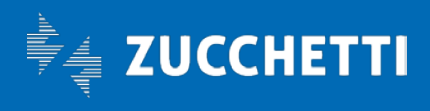

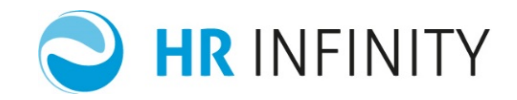

<span id="page-21-0"></span>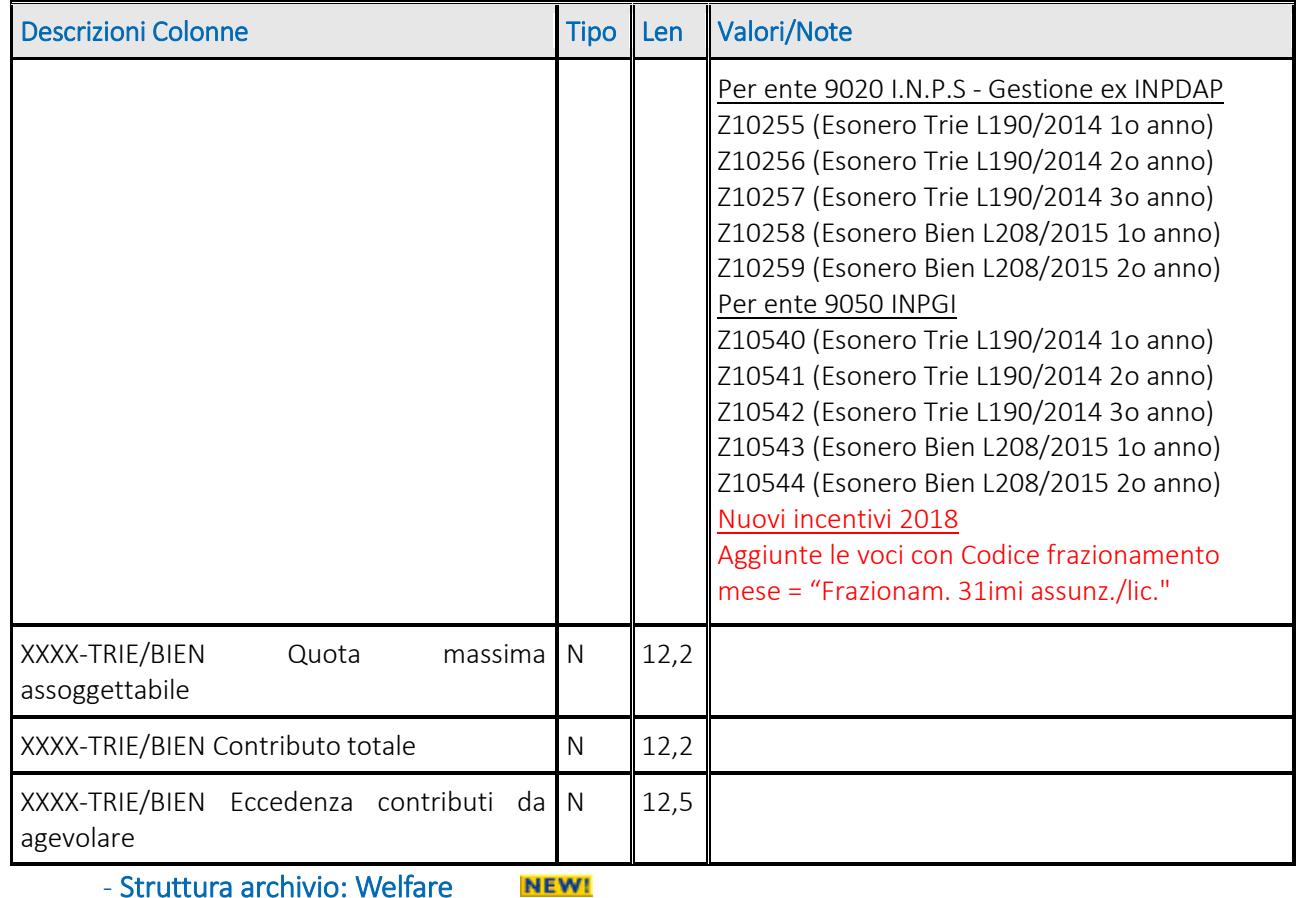

- Struttura archivio: Welfare

#### *Sezione dati anagrafici*

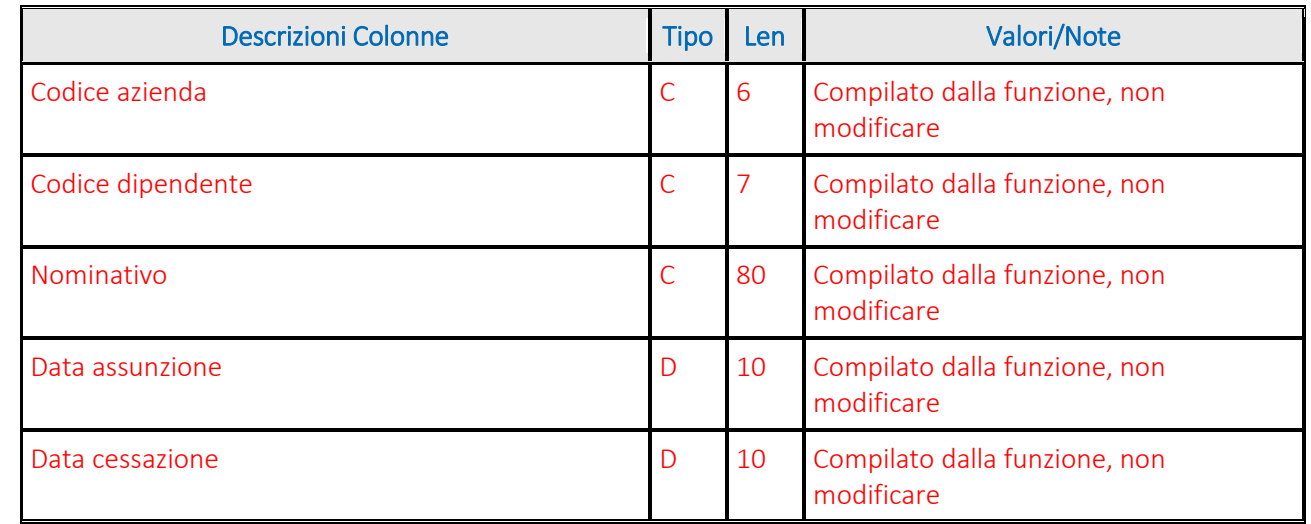

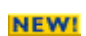

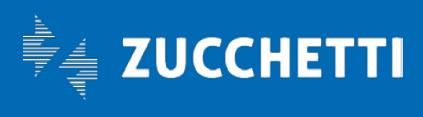

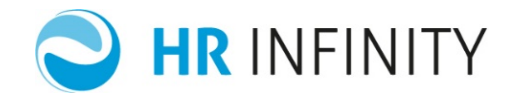

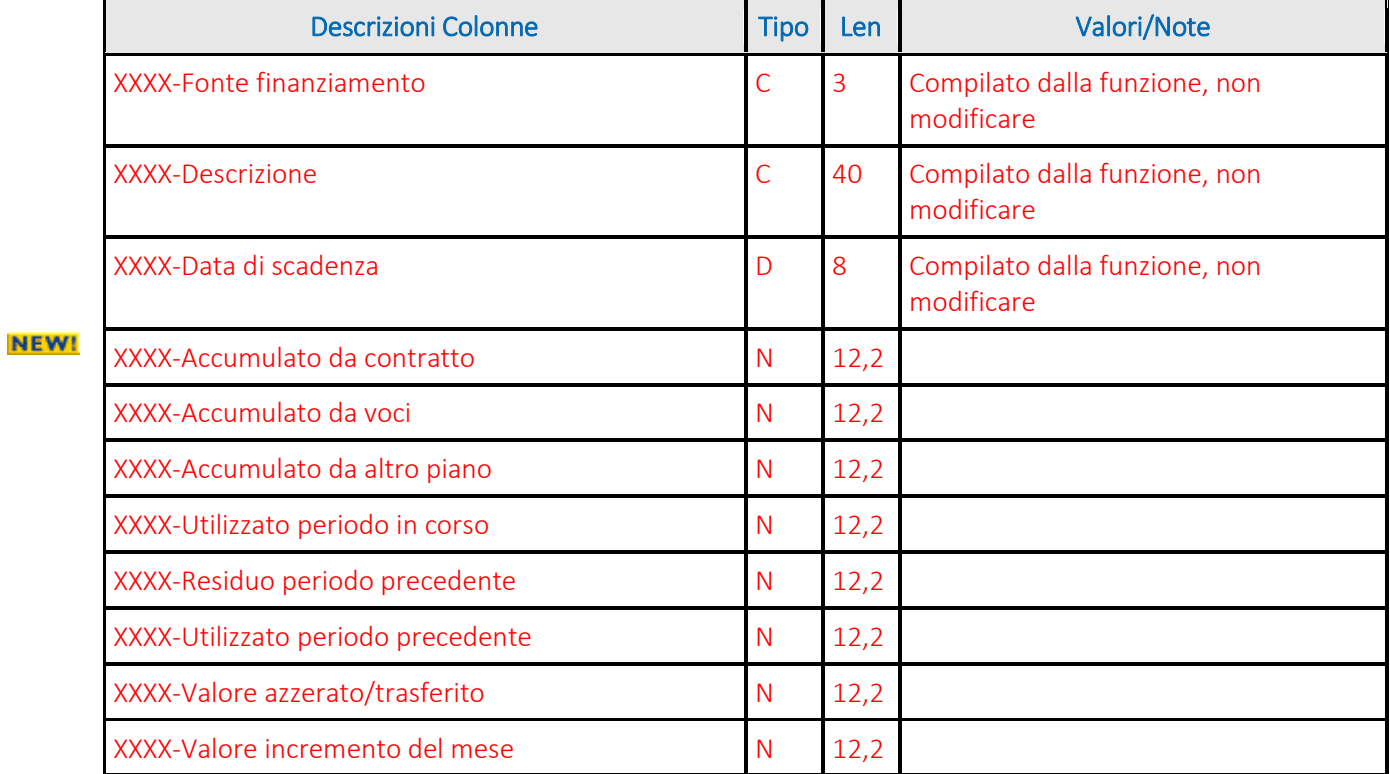

*Sezione dati per Fonte finanziamento (Codice gestione) al XXXX*

- Struttura archivio: Retrib.eventi, ultima assenza

#### *Sezione dati anagrafici*

<span id="page-22-0"></span>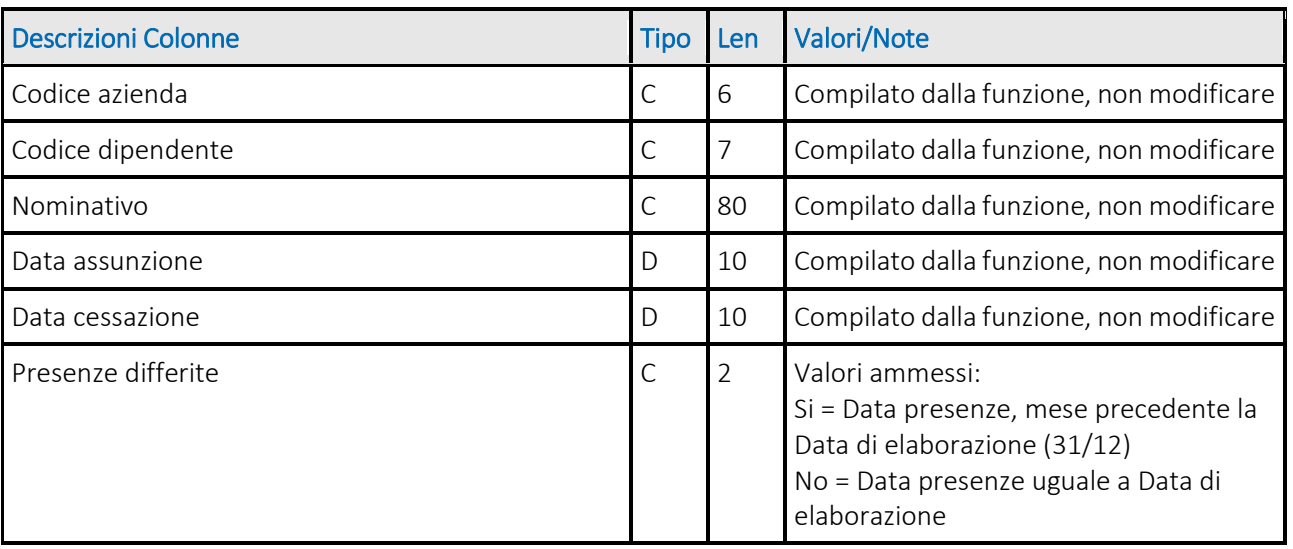

*Sezione Retribuzione eventi al 31/12/xxxx*

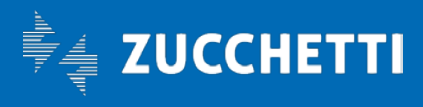

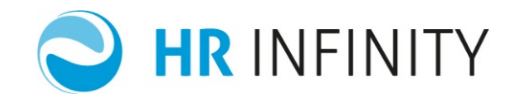

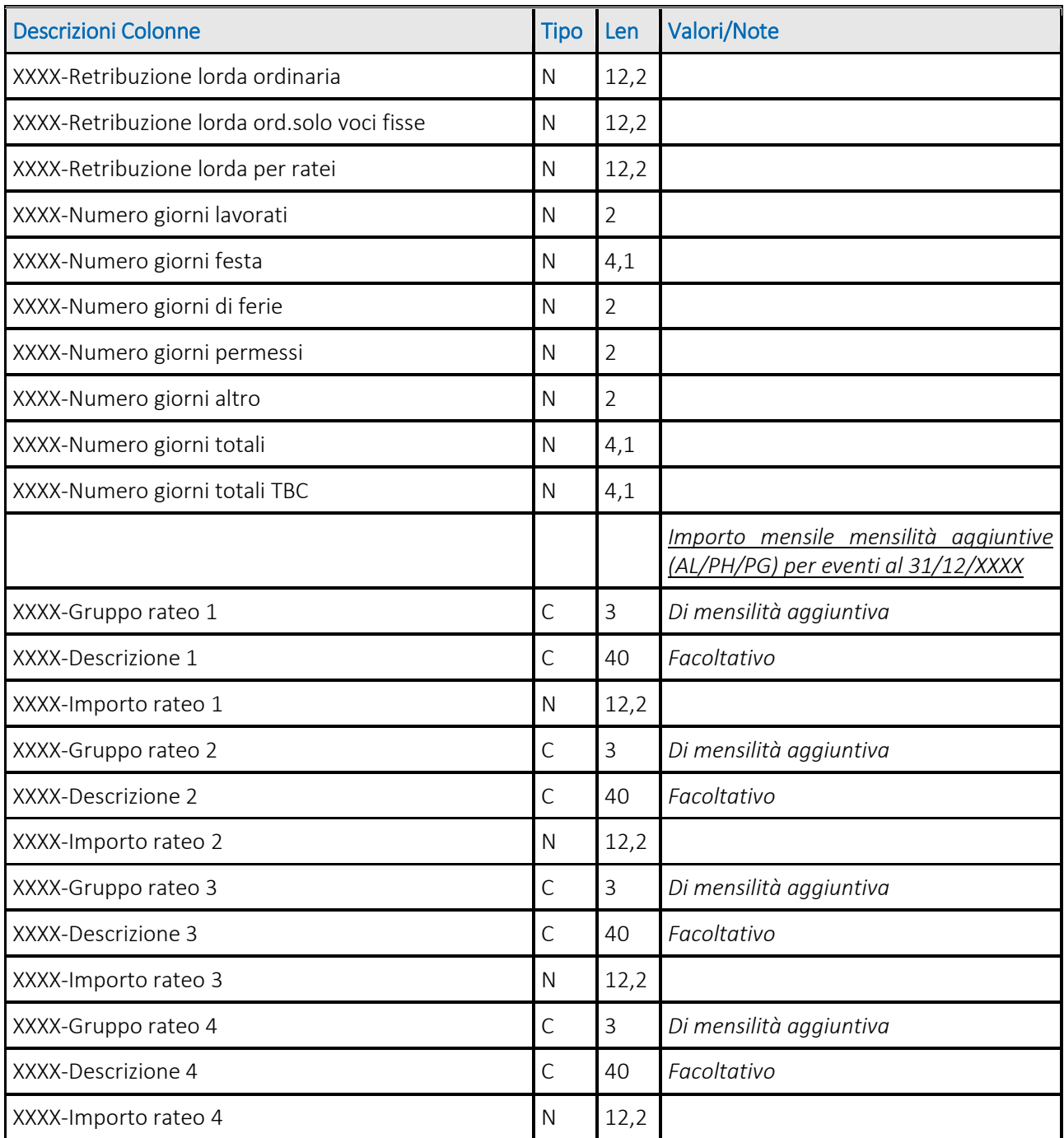

*Sezione Ultima assenza al 31/12/xxxx*

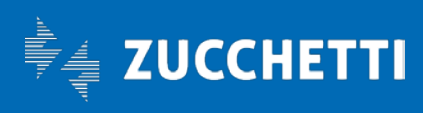

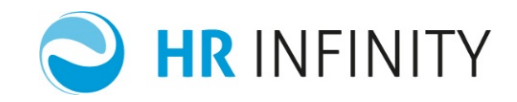

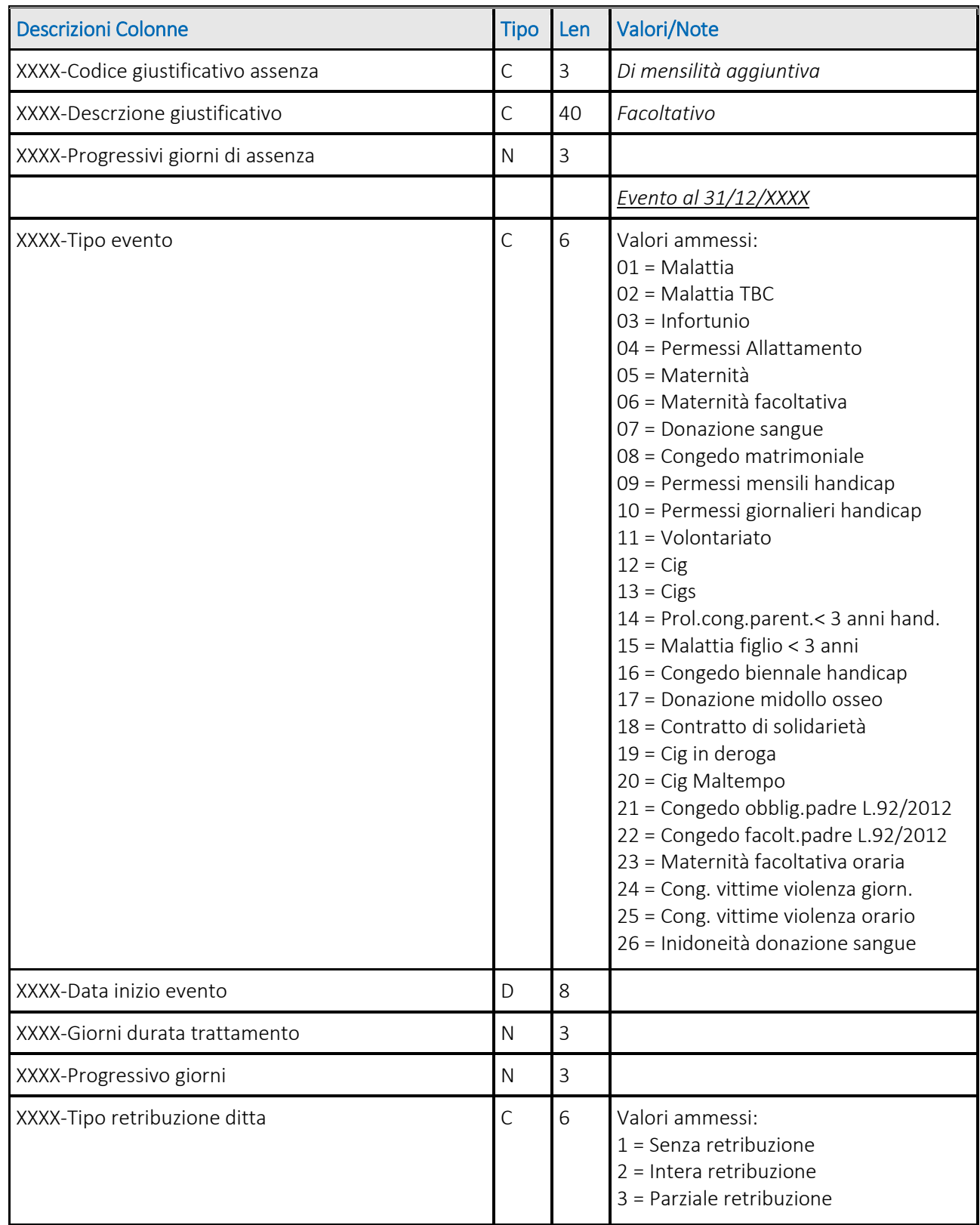

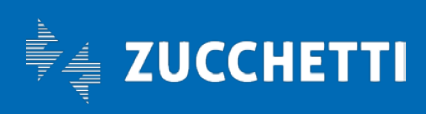

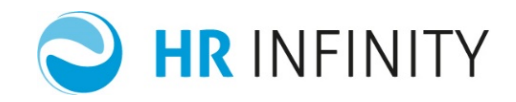

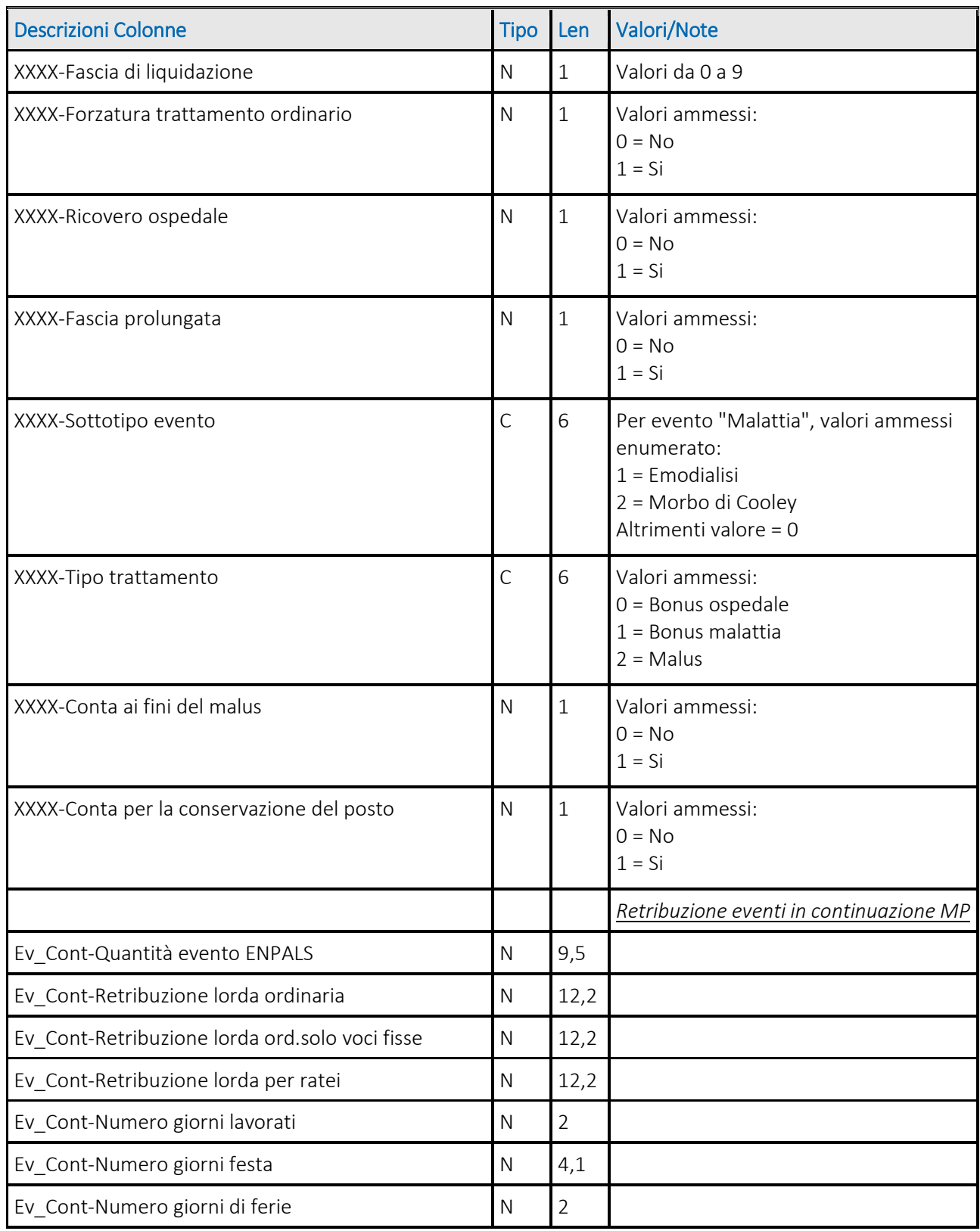

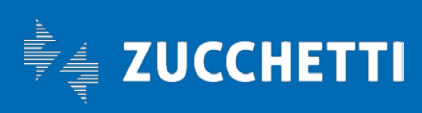

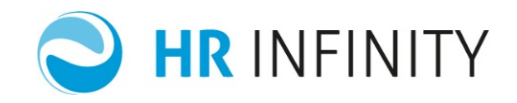

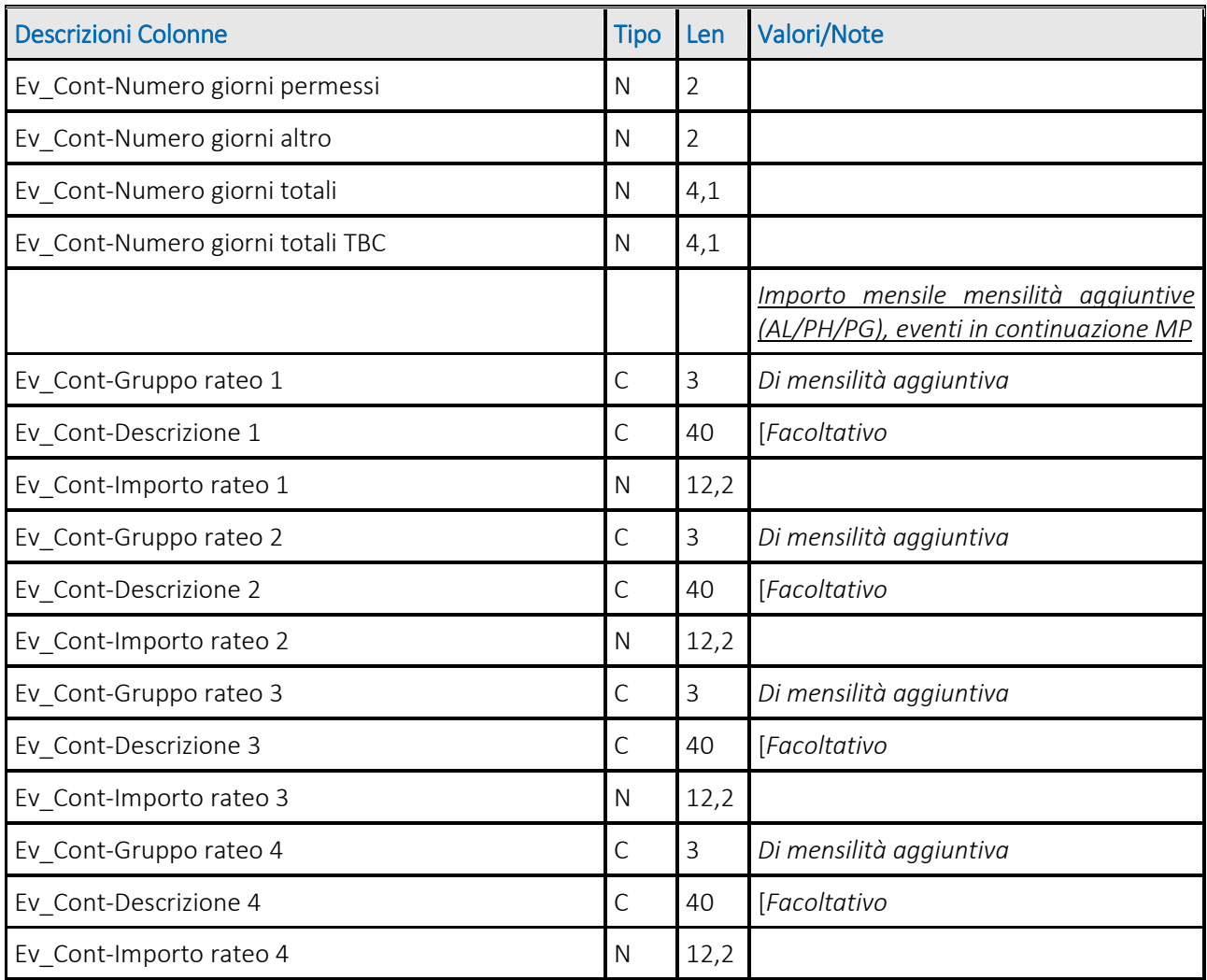

### <span id="page-26-0"></span>- Struttura archivio: Ratei (Ferie e mensilità aggiuntive)

#### *Sezione dati anagrafici*

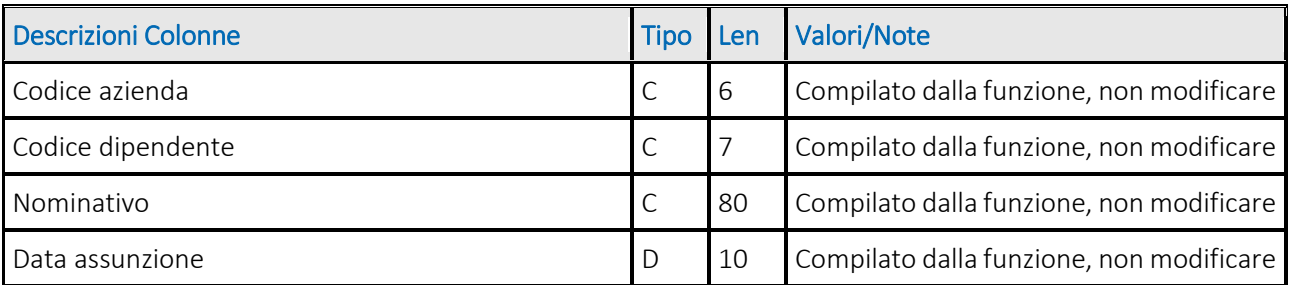

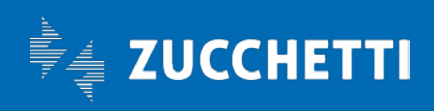

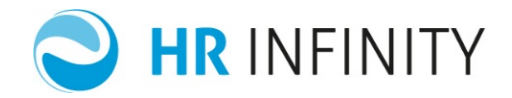

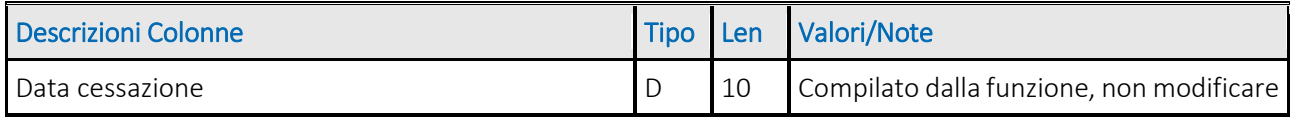

#### *Sezione dati per Gruppo rateo al XXXX*

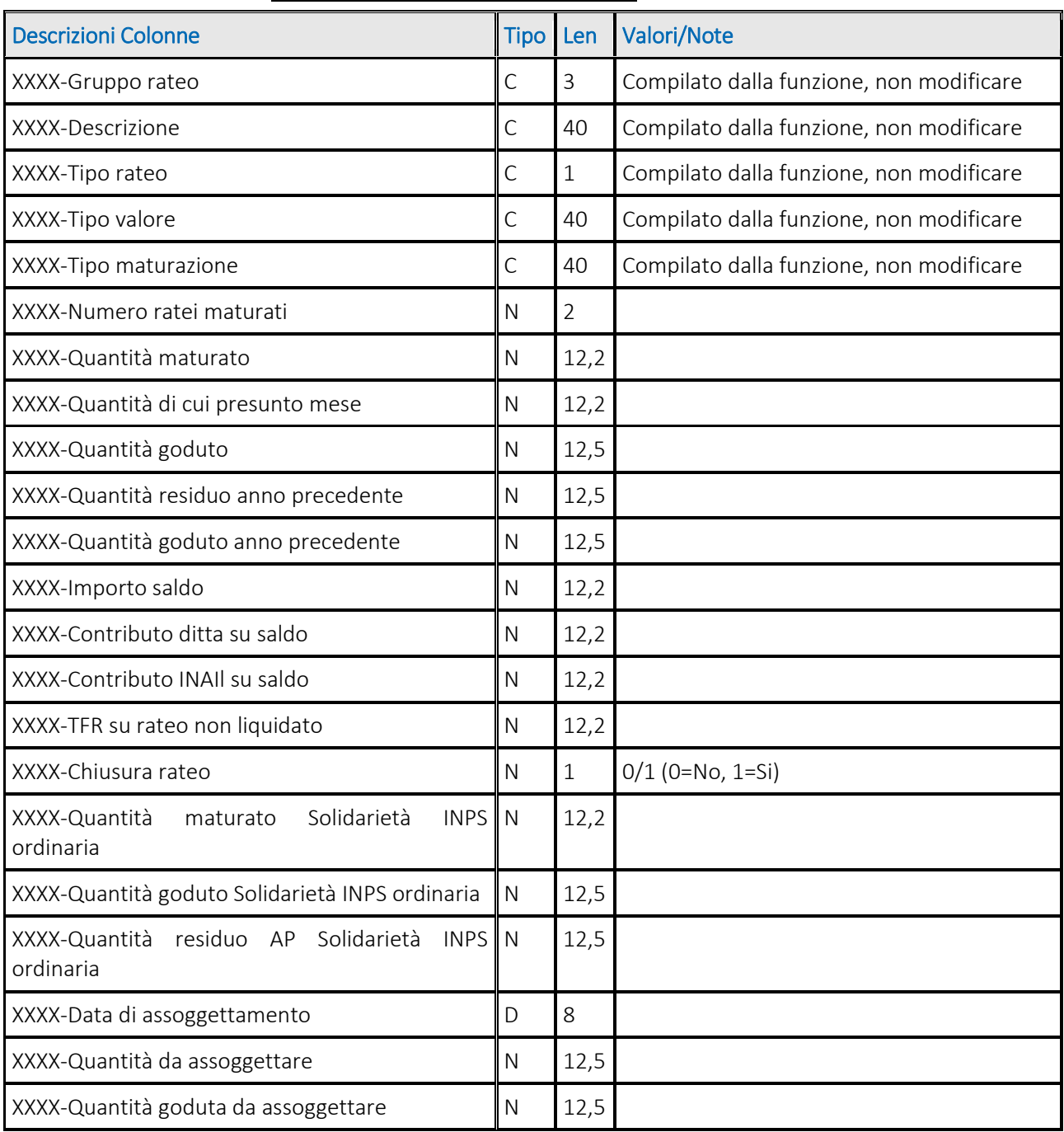

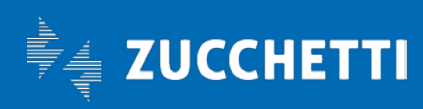

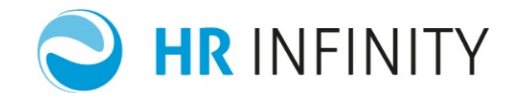

#### <span id="page-28-0"></span>IMPORTA DATI/RATEI DIPENDENTE DI FINE ANNO DA FILE "CSV"

La funzione "Importa Dati/Ratei dipendente di fine anno da file CSV" (*…/Utilità Aggiuntive/Avvio nuove aziende*), eseguirà il caricamento e l'importazione degli archivi con estensione "CSV" per "Dati (Fiscali, TFR, Contributi)", "Retrib.eventi, ultima assenza", "Ratei" (*Ferie e mensilità aggiuntive*), di cui l'utente in precedenza ne aveva richiesto la generazione/download (per il completamento offline e quindi senza connessione all'applicativo, dei dati al 31/12).

La procedura è alternativa all'inserimento diretto già previsto dalla funzione "Gestione dati dipendente di fine anno" (*…/Utilità Aggiuntive/Avvio nuove aziende*), che potrà essere utilizzata per interrogare/modificare i dati importati.

L'importazione dei dati di fine anno verrà eseguita esclusivamente per le aziende con "Data inizio gestione" o "Data inizio elaborazioni" compatibile con "Anno" (nostro caso anno=2015 e quindi con data uguale 01/01/2016).

#### $\Rightarrow$  Dinamica di selezione

<span id="page-28-1"></span>Richiamata la funzione, verrà evidenziato il dialogo standard di selezione.

• *Il periodo*:

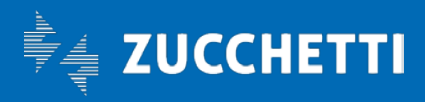

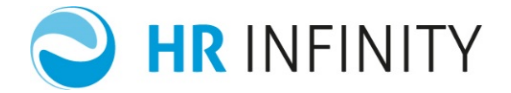

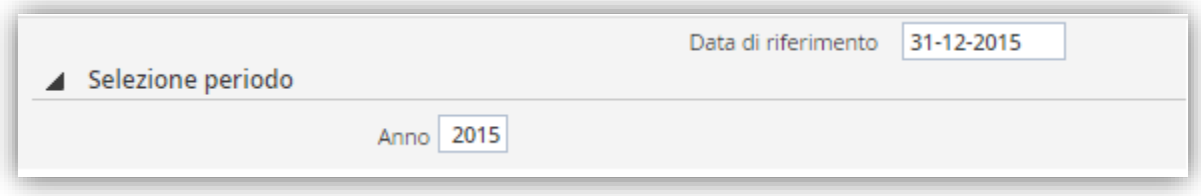

L'anno verrà proposto automaticamente sottraendo 1 all'anno del sistema e conseguentemente varrà proposta la "Data di riferimento".

• *I parametri della funzione*:

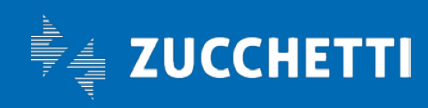

## Paghe Web

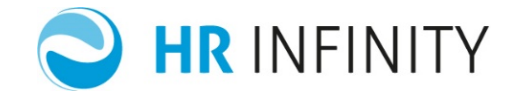

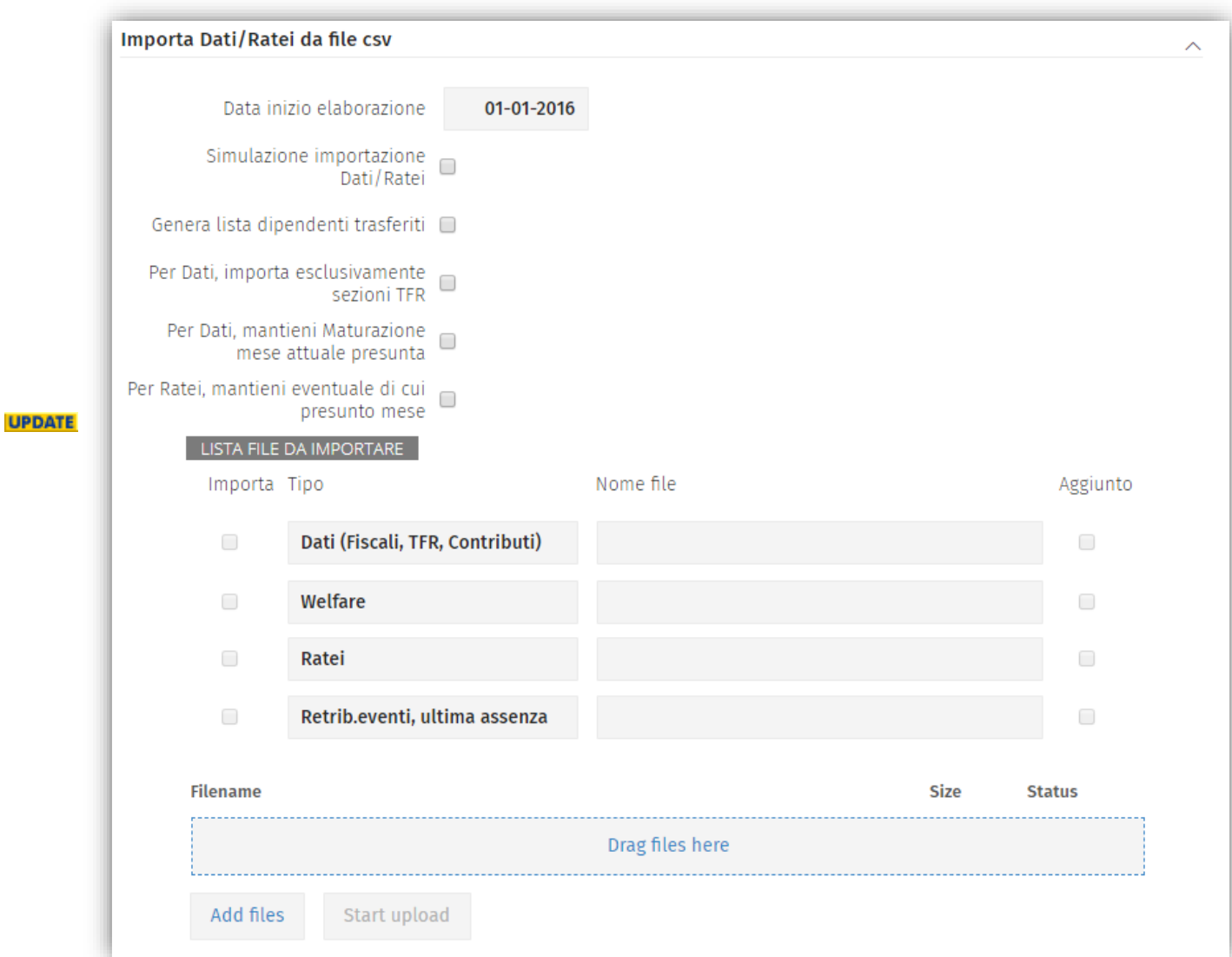

- "*Simulazione importazione Dati/Ratei" →*
	- o Se selezionato, eseguirà una simulazione dell'importazione segnalando eventuali errori alla struttura e/o alle informazioni degli archivi caricati.
	- o Se non selezionato verrà eseguita l'importazione.
- "*Genera lista dipendenti trasferiti" →* Se selezionato verrà prodotta la lista dei dipendenti trasferiti, altrimenti la segnalazione di eventuali errori bloccanti.

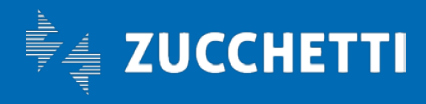

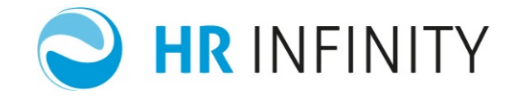

- "*Per Dati, Importa esclusivamente sezioni TFR" →* Se selezionato verranno importate esclusivamente le sezioni TFR.
- "*Per Dati, mantieni Maturazione mese attuale presunta" →* Se selezionato l'eventuale valore presente per rateo TFR non verrà sostituito con il valore in arrivo dall'archivio caricato.
- "*Per Ratei, mantieni eventuale di cui presunto mese*" → Se selezionato l'eventuale valore presente per rateo ferie e/o mensilità aggiuntiva non verrà sostituito con il valore in arrivo dall'archivio caricato.
- "*Lista file da importare*" → I quattro file da importare sono già riportati (in quanto il nome file e l'estensione devono corrispondere con quelli assegnati in generazione/download), mentre:
	- o *Aggiunto*: segnala che l'archivio è stato caricato (operazione a cura dell'utente) e quindi disponibile per l'importazione.
	- o *Importa*: Campo decisionale a disposizione dell'utente, che determina se i dati dell'archivio debbano essere importati nell'applicativo paghe.
- Completate le informazioni richieste con la pressione del tasto funzione "Esegui" i dati degli archivi, con campo "Importa" selezionato, verranno importati.

#### <span id="page-31-0"></span>**• PREPARA DATI DIPENDENTE DI FINE ANNO**

La funzione "Prepara dati dipendente di fine anno" (*…/Utilità Aggiuntive/Avvio nuove aziende*) consente la preparazione della base dati; permetterà cancellazioni selettive, delle elaborazioni massive di verifica/parallelo, in relazione ai dati effettivi da caricare e quindi:

- Prima della compilazione online, con la funzione "Gestione dati dipendenti di fine anno" (*…/Utilità Aggiuntive/Avvio nuove aziende*)
- Dopo la compilazione offline (da gestore fogli elettronici), e Prima della successiva importazione dati tramite la funzione Importa "Dati/Ratei dipendente di fine anno da file CSV" (*…/Utilità Aggiuntive/Avvio nuove aziende*)

Eseguirà due tipologie di preparazione (cancellazione selettiva dei dati):

- Cancellazione selettiva dell'elaborazione massiva.
- Cancellazione opzionale Ratei/TFR

L'utilizzo delle due tipologie in relazione alle informazioni da mantenere e quindi, dopo aver eseguito la cancellazione selettiva si potrà eseguire la seconda in appunto in relazione alle informazioni da mantenere (i presunti).

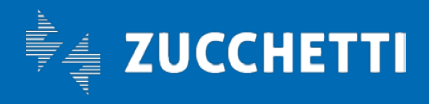

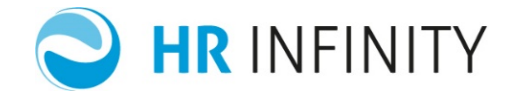

La preparazione dei dati di fine anno verrà eseguita esclusivamente per le aziende con "Data inizio gestione" o "Data inizio elaborazioni" compatibile con l'anno del "Periodo elaborazione"

(nostro caso anno=2015 e quindi con data uguale 01/01/2016).

#### $\Rightarrow$  Dinamica di selezione

<span id="page-32-0"></span>Richiamata la funzione, verrà evidenziato il dialogo standard di selezione:

• Il periodo di elaborazione con la relativa "Data di riferimento":

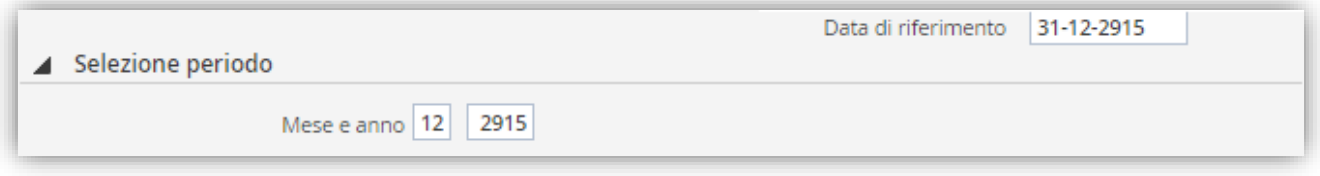

L'anno verrà proposto automaticamente sottraendo 1 all'anno del sistema, il mese preimpostato a 12 e conseguentemente verrà proposta la "Data di riferimento".

• I parametri della funzione:

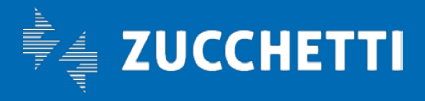

## Paghe Web

**UPDA** 

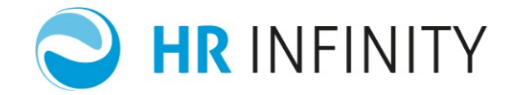

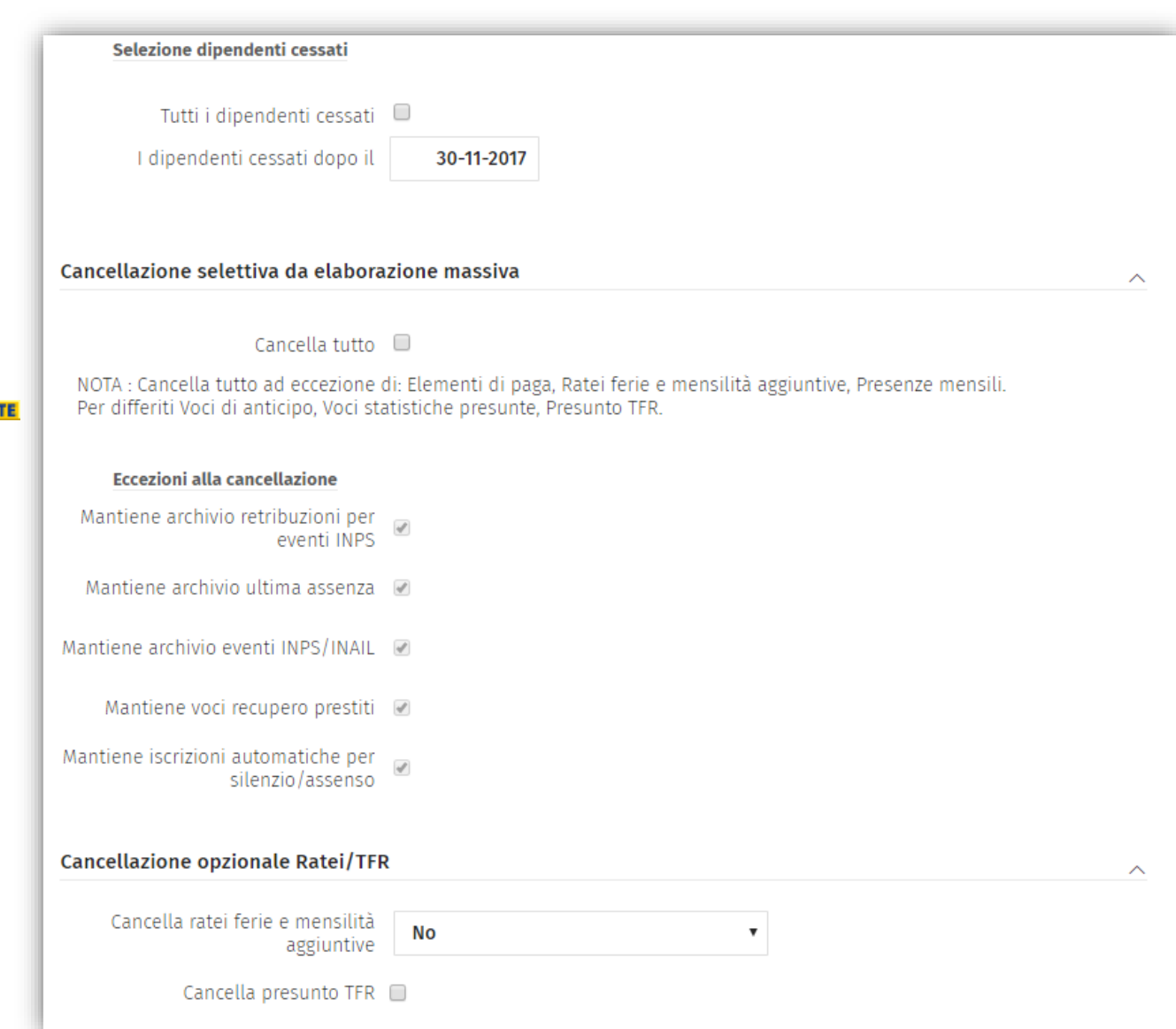

- *Cancellazione selettiva da elaborazione "massiva"* di verifica e/o parallelo:
	- 1. "*Tutti i dipendenti cessati"*, selezionerà tutti i dipendenti cessati per le opzioni di cancellazione che seguono.
	- 1. "*I dipendenti cessati dopo il"*, selezionerà tutti i dipendenti cessati, con data cessazione successiva a quella inserita, per le opzioni di cancellazione che seguono.

Le due opzioni sono in alternativa.

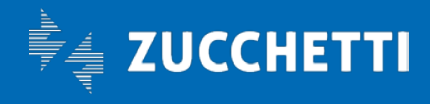

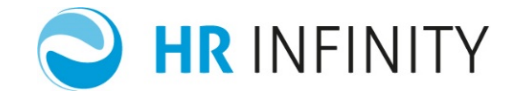

- *Cancellazione selettiva da elaborazione "massiva"* di verifica e/o parallelo:
	- o "*Cancella tutto"*, eseguirà la cancellazione dei dati calcolati mantenendo le eventuali eccezioni selezionate e in generale gli archivi aziendali.
	- o "*Eccezioni alla cancellazione"*:
		- "*Mantiene archivio retribuzioni per eventi INPS"*, se selezionata mantiene le retribuzioni dell'istituto.
		- "*Mantiene archivio ultima assenza*", se selezionata mantiene i riferimenti all'ultima assenza (malattia, maternità, cassa integrazione...).
		- "*Mantiene archivio eventi INPS/INAIL*", se selezionata mantiene gli eventuali eventi INPS/INAIL elaborati.
		- "*Mantiene voci recupero prestiti*", se selezionata mantiene le voci di recupero dei prestiti.
		- "*Mantiene iscrizioni automatiche per silenzio/assenso*" ad un ente di previdenza, se selezionata mantiene le iscrizioni automatiche
- *Cancellazione opzionale Ratei/TFR*:
	- o "*Cancella ratei ferie e mensilità aggiuntive"*:
		- No
		- Si completa, se selezionata cancella i ratei calcolati
		- Si mantiene presunto, se selezionata mantiene il campo presunto (differiti).
	- o "*Cancella presunto TFR"*, se non selezionato mantiene il campo presunto (differiti)

Completare le informazioni richieste tramite il tasto funzione "Esegui" verrà eseguita la funzione di cancellazione selezionata. E' disponibile un report per eventuali anomalie.

Si potranno cancellare anche i dati dei mesi precedenti la fine anno (prima di Dicembre, modificando il mese del periodo); per quest'ultimi il presunto ratei TFR e Ferie/Mensilità aggiuntive, non verrà mantenuto (indipendentemente dalla scelta operata).

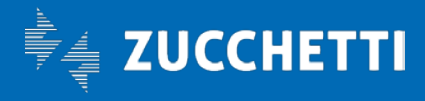